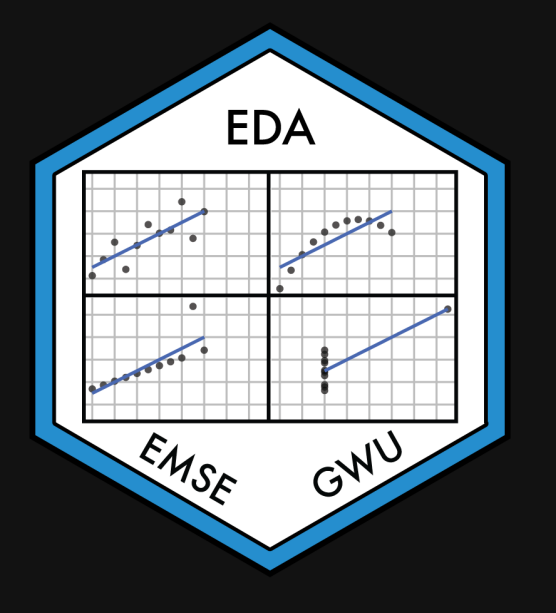

### **Week 1: Getting Started**

EMSE 4575: Exploratory Data Analysis

**2** John Paul Helveston

**曲 January 12, 2021** 

# Faculty trying to finish their courses for January 2021

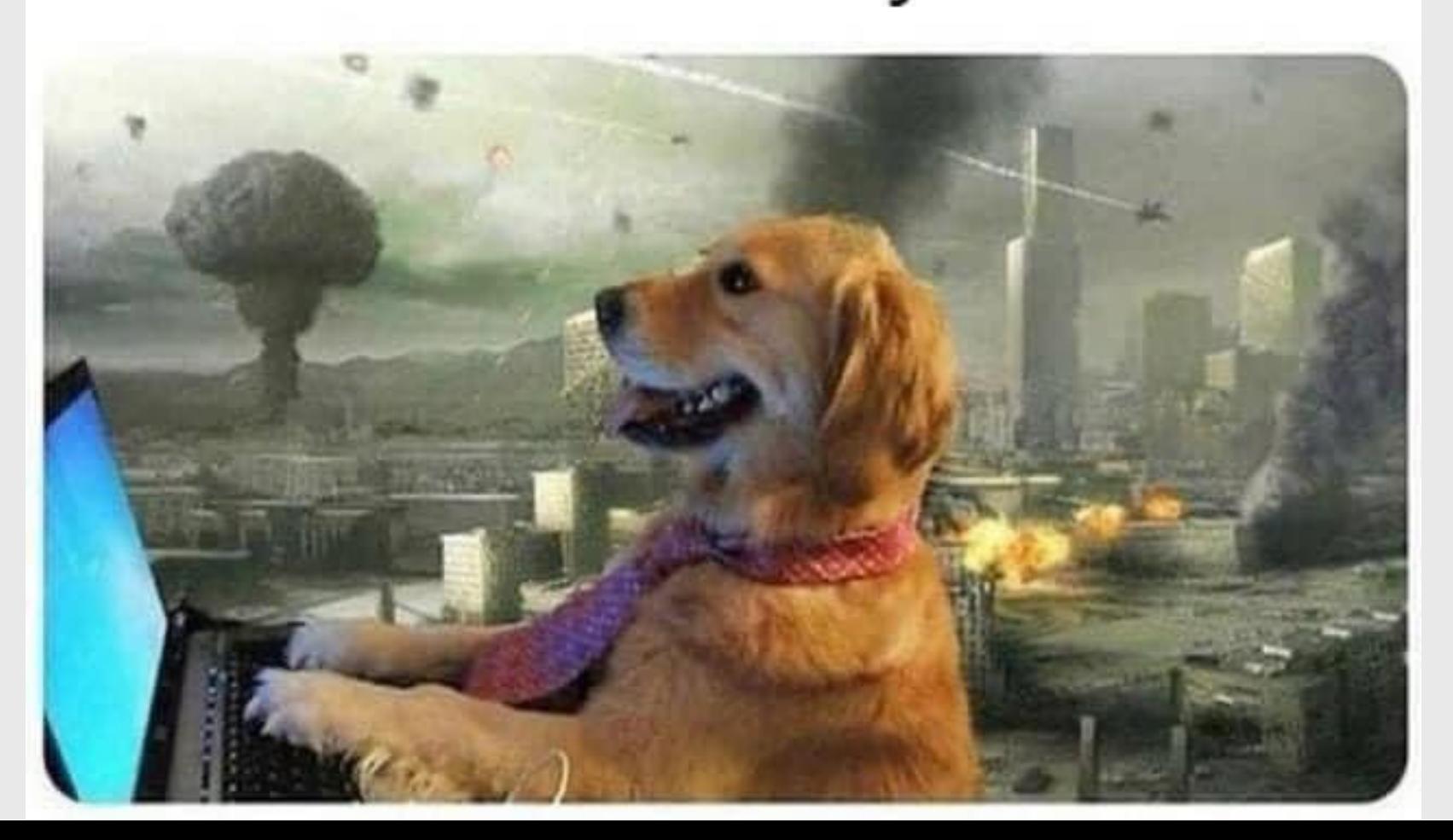

2 / 67

# It's nice to see your faces

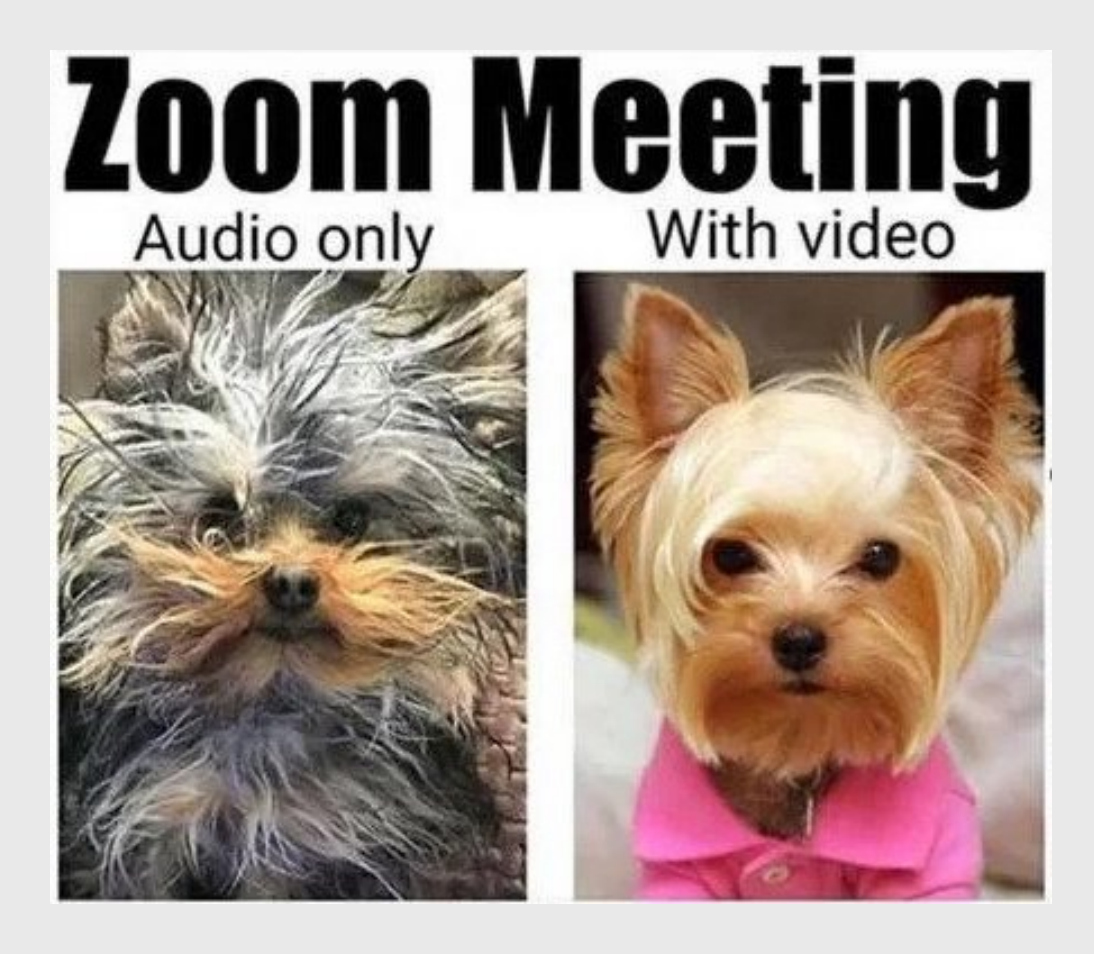

If you're okay with it, please turn on your camera - it creates a more engaging discussion environment and an opportunity for us to get to know each other better.

Fun Zoom backgrounds encouraged

Your privacy is important, and I understand if you wish to keep cameras off. No pressure.)

# **Week 1: Getting Started**

- 1. Course Goal
- 2. Course Introduction
- 3. Break: Install Stuff
- 4. Workflow & Reading In Data
- 5. Data Provenance

### 6. Tidy Data

**Week 1: Getting Started** 

- 1. Course Goal
- 2. Course Introduction
- 3. Break: Install Stuff
- 4. Workflow & Reading In Data
- 5. Data Provenance

#### 6. Tidy Data

#### Course 1: Intro to [Programming](https://p4a.seas.gwu.edu/2020-Fall/) for Analytics

#### "Computational Literacy"

- Programming: Conditionals (if/else), loops, functions, testing, data types.
- Analytics: Data structures, import / export, basic data manipulation & visualization.

#### Course 2: [Exploratory](https://emse-eda-gwu.github.io/2021-Spring/) Data Analysis

#### "Data Literacy"

- Strategies for conducting an exploratory data analysis.
- Design principles for visualizing and communicating *information* extracted from data.
- Reproducibility: Reports that contain code, equations, visualizations, and narrative text.

## Class goal: translate *data* into *information*

# Class goal: translate *data* into *information*

#### Data

Average student engagement scores

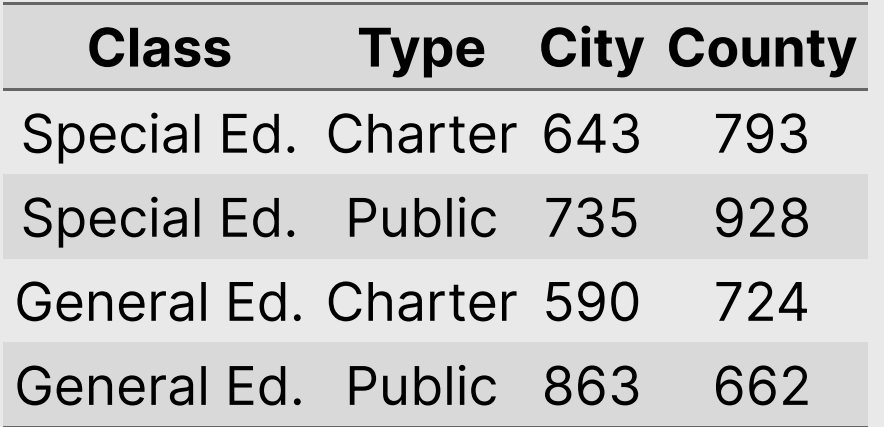

Information

Students in public, general education classes in county schools have surprisingly low engagement

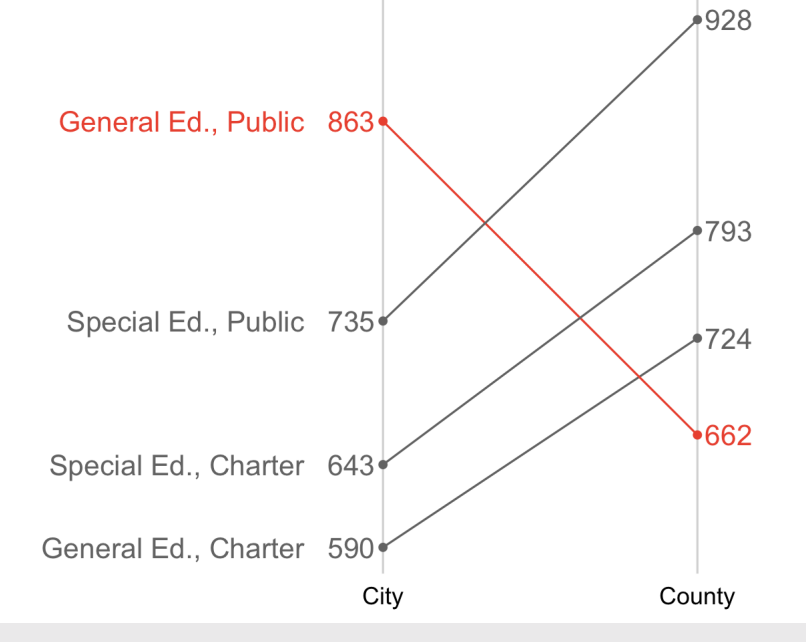

# Data exploration: an iterative process

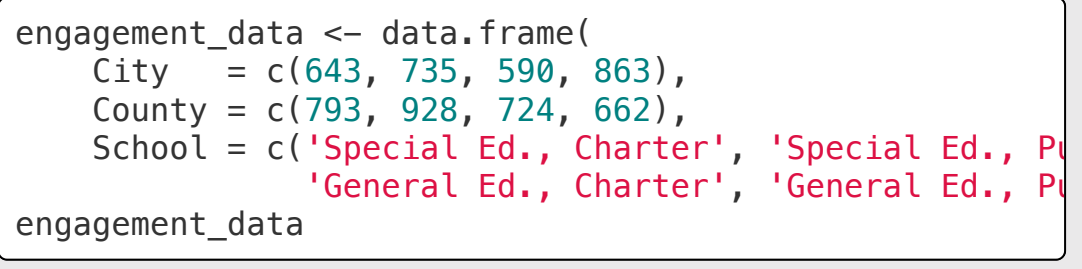

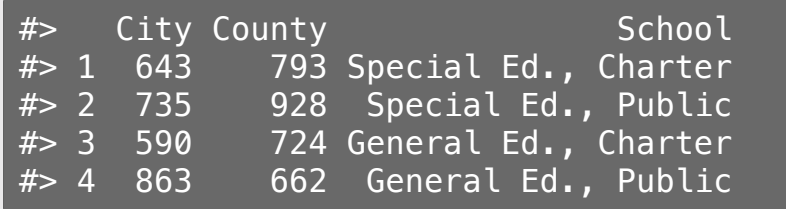

Encode data: Encode data: Re-format data for plotting:

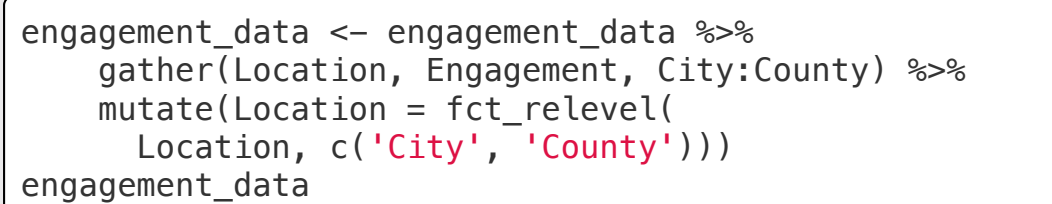

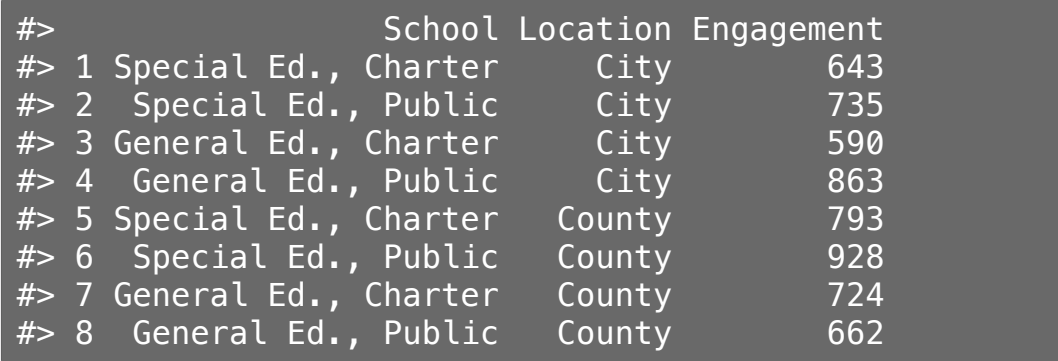

## Data exploration: an iterative process

```
engagement_data %>%
   ggplot() +geom\_col(aes(x = Engagement, y = School,fill = Location),
              position = 'dodge')
```
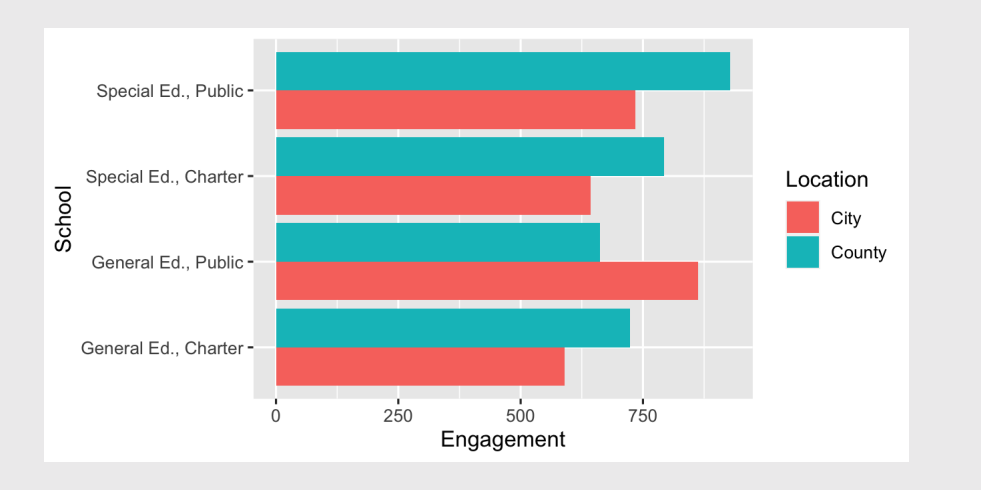

#### Initial exploratory plotting: More exploratory plotting: highlight difference

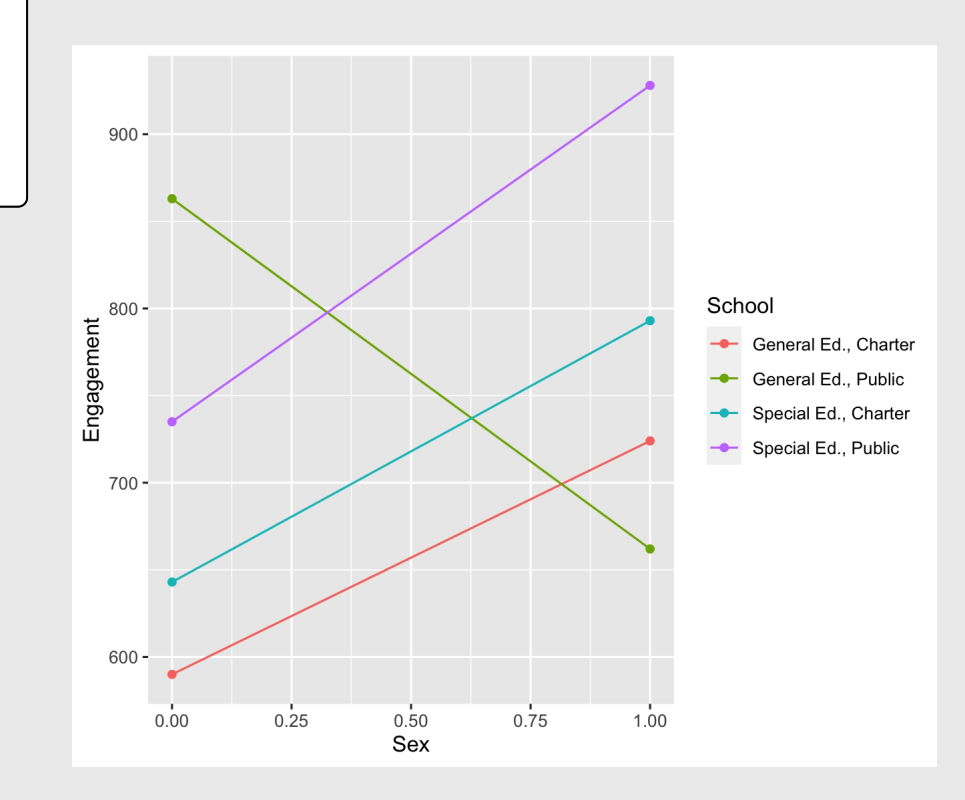

# Data exploration: an iterative process

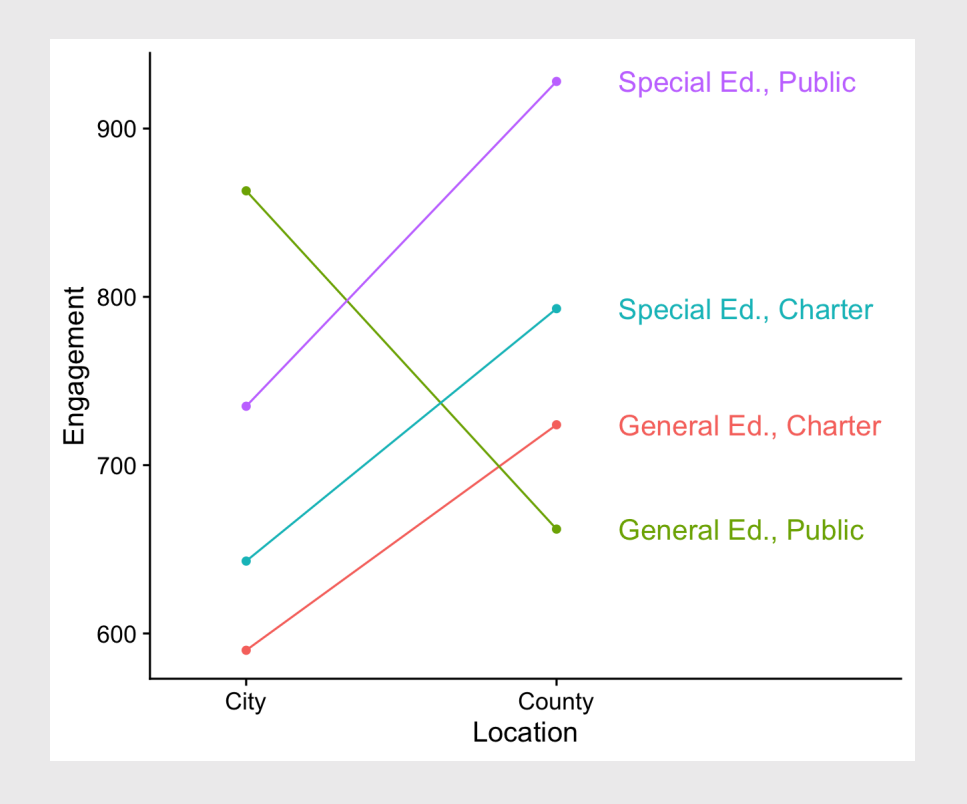

Directly label figure: The Remove unnecessary axes, change colors, fix labels:

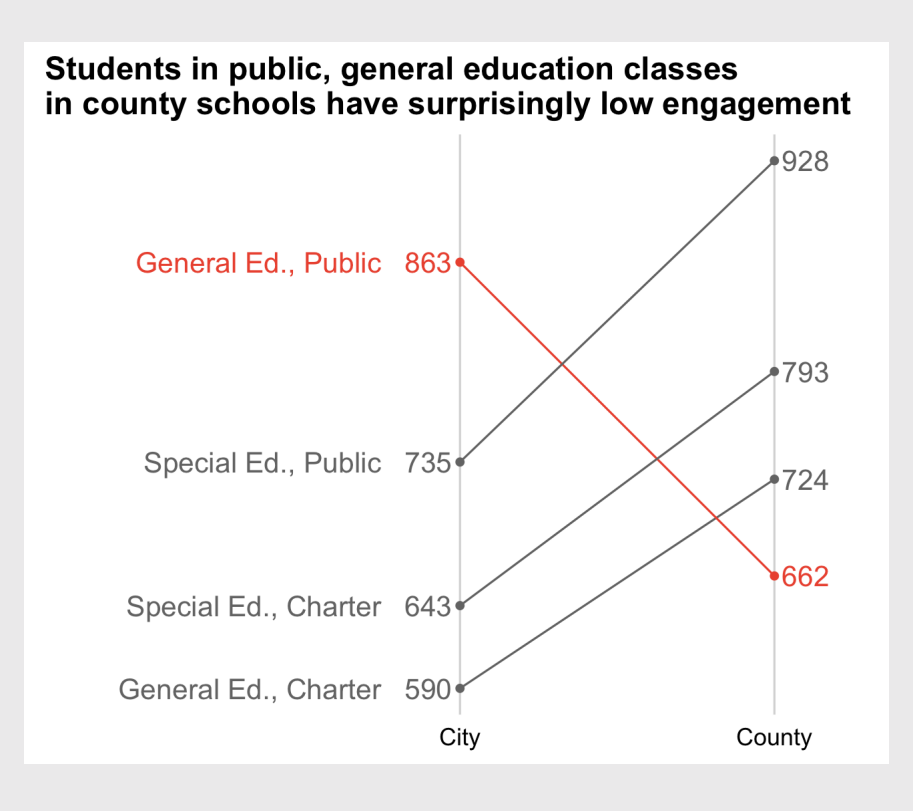

11 / 67

#### A fully reproducible analysis

[Code](http://127.0.0.1:7635/index.html?panelset=code#panelset_code) [Plot](http://127.0.0.1:7635/index.html?panelset=plot#panelset_plot)

```
data <- data.frame(
   City = c(643, 735, 590, 863)County = c(793, 928, 724, 662),
   School = c('Special Ed., Charter', 'Special Ed., Public',
              'General Ed., Charter', 'General Ed., Public'),
   Hichlicht = c(0, 0, 0, 1) %>%
   gather(Location, Engagement, City:County) %>%
    mutate(
     Location = fct relevel(Location, c('City', 'Country')),
     Highlight = as.factor(Highthight),
     x = ifelse(Location == 'Country', 1, 0))
```

```
plot \leq qgplot(data, aes(x = x, y = Engagement, group = School, color = Highlight)
   geom point() +geom line() +scale color manual(values = c('#757575', '#ed573e')) +
   \overline{ \text{ labs} (x = 'Sex'}, y = 'Engagement',
        title = paste0('Students in public, general education classes\n',
                      'in county schools have surprisingly low engagement')) +
   scale x continuous(limits = c(-1.2, 1.2), labels = c('City', 'Country'),breaks = c(0, 1)) +geom text repel(aes(label = Engagement, color = as.factor(Highlight)),
                   data = subset(engagement, Location == 'Country'),size = 5,nudge \times = 0.1.
                   search.color = NA) +geom text repel(aes(label = Engagement, color = as.factor(Highlight)),
                  data = subset(enaaeement, Location == 'City').size = 5,
                  nudge x = -0.1,
                  segment.color = NA) +geom text repel(aes(label = School, color = as.factor(Highlight)),
                  data = subset(engagement, Location == 'City'),size = 5nudge x = -0.25.
                  hjust = 1,
                  segment.color = NA) +theme cowplot() +background grid(major = 'x') +
   theme(axis.line = element blank(),
         axis.title.x = element blank(),
         axis.title.y = element blank(),
         axis.text.v = element blank().
         axis.ticks = element blank(),
         legend.position = 'none')
                                                                       12 / 67
```
# **Week 1: Getting Started**

- 1. Course Goal
- 2. Course Introduction
- 3. Break: Install Stuff
- 4. Workflow & Reading In Data
- 5. Data Provenance

#### 6. Tidy Data

# Meet your instructor!

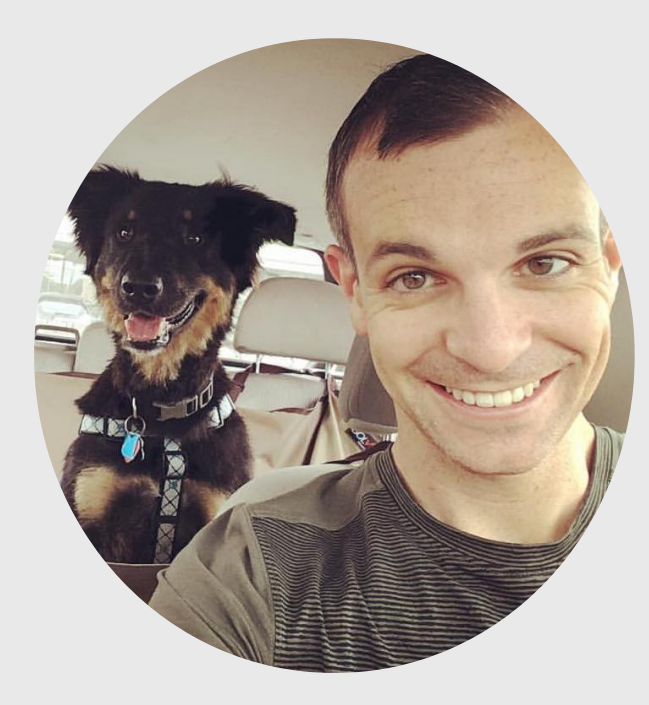

#### John Helveston, Ph.D.

- 2018 Present Assistant Professor, Engineering Management & Systems Engineering
- 2016-2018 Postdoc at Institute for [Sustainable](https://www.bu.edu/ise/) Energy, Boston University
- 2016 PhD in Engineering & Public Policy at Carnegie Mellon University
- 2015 MS in Engineering & Public Policy at Carnegie Mellon University
- 2010 BS in Engineering Science & Mechanics at Virginia Tech
- Website: [www.jhelvy.com](http://www.jhelvy.com/)

### Meet your tutors!

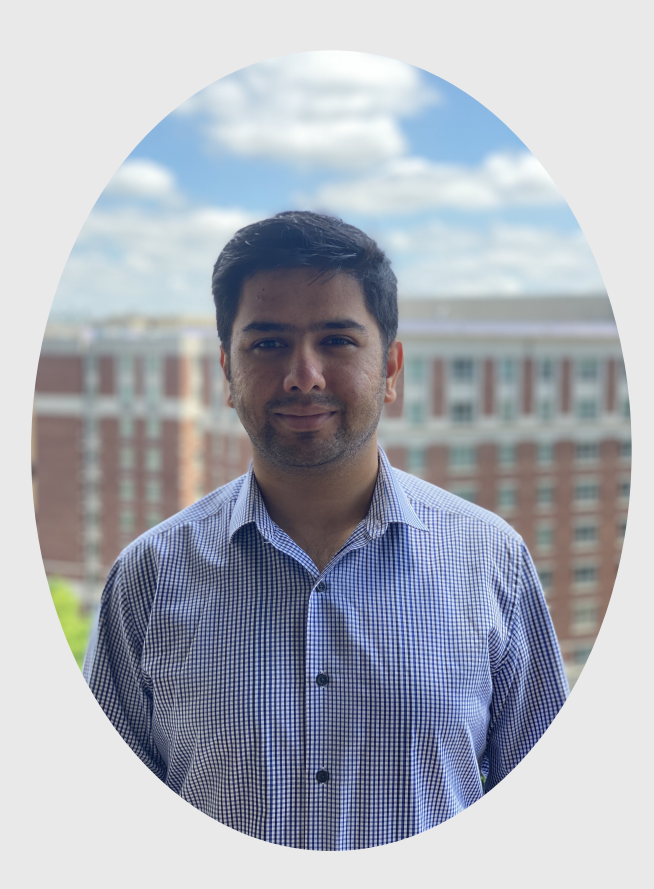

#### Saurav Pantha (aka "The Firefighter")

- Graduate Assistant (GA)
- Masters student in EMSE

### Meet your tutors!

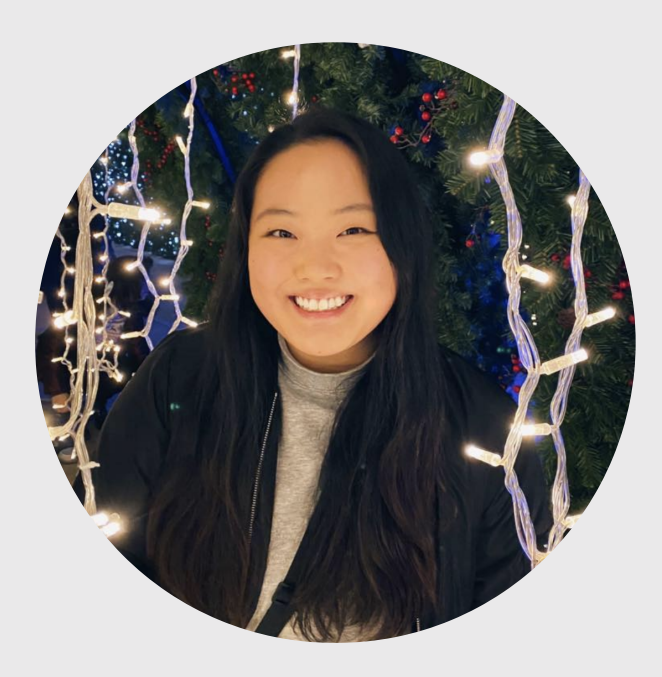

#### Jennifer Kim (aka "The Monitor")

- Learning Assistant (LA)
- EMSE Junior & P4A alumni

# **Prerequisites**

#### EMSE 4574: Intro to [Programming](https://p4a.seas.gwu.edu/2020-Fall/) for Analytics

You should be able to:

- Use RStudio to write basic R commands.
- Know the distinctions between different R operators and data types, including numeric, string, and logical data.
- Use tidyverse functions to wrangle and manipulate data in R.
- Use the **ggplot2** library to create plots in R.

Check out R for [Analytics](http://jhelvy.github.io/r4aPrimer/) Primer

### Course website

 $\bigoplus$  Everything you need will be on the course website: <https://eda.seas.gwu.edu/2021-Spring/>

**壷 The [schedule](https://emse-eda-gwu.github.io/2021-Spring/schedule.html) is the best starting point** 

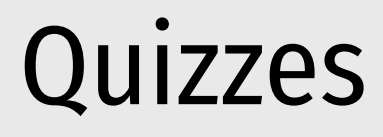

#### **苗** In class every other week-ish (5 total, lowest dropped)

- ~5 minutes
- [Example quiz](https://p4aquizdemo.formr.org/)

**Why quiz at all?** The "retrieval effect" - basically, you have to *practice* remembering things, otherwise your brain won't remember them (see the book "Make It Stick: The Science of [Successful](https://www.hup.harvard.edu/catalog.php?isbn=9780674729018) Learning")

#### Assignments

#### 1)  $\blacksquare$  Weekly "reflections" on [readings](https://eda.seas.gwu.edu/2021-Spring/r1-exploring-data.html)

- 2) **2** 3 Mini Projects (due 2 weeks from date assigned)
- 3) **% Final [Project](https://emse-eda-gwu.github.io/2021-Spring/a-project.html) (Teams of 2 3 students)**

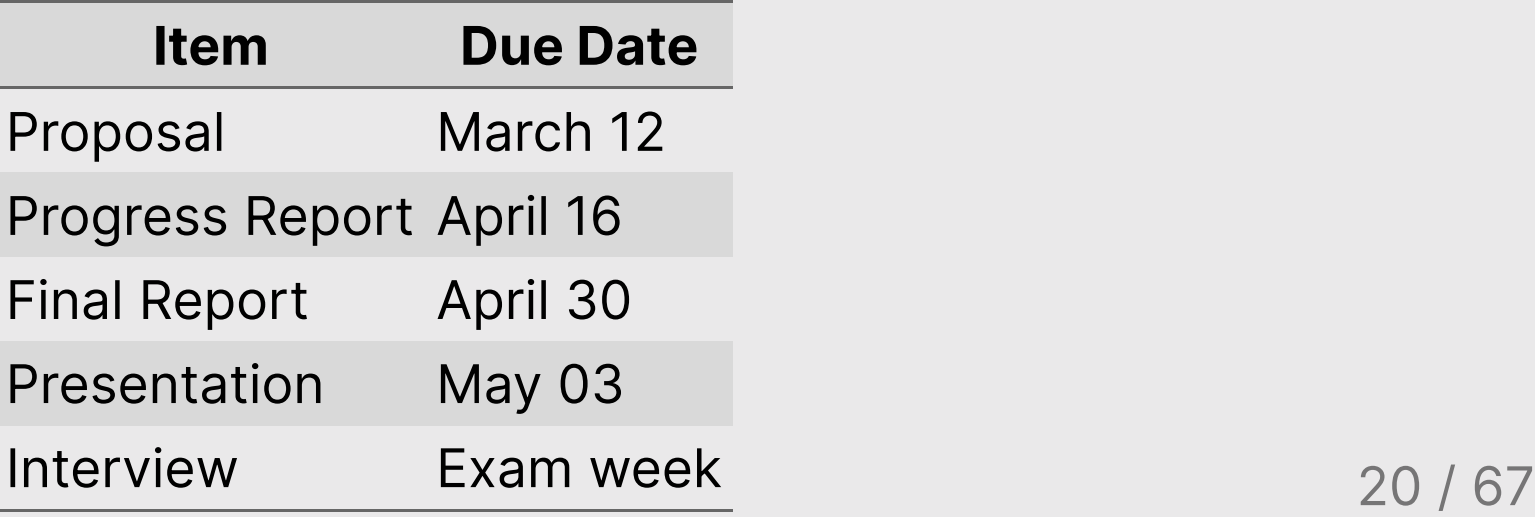

### Grades

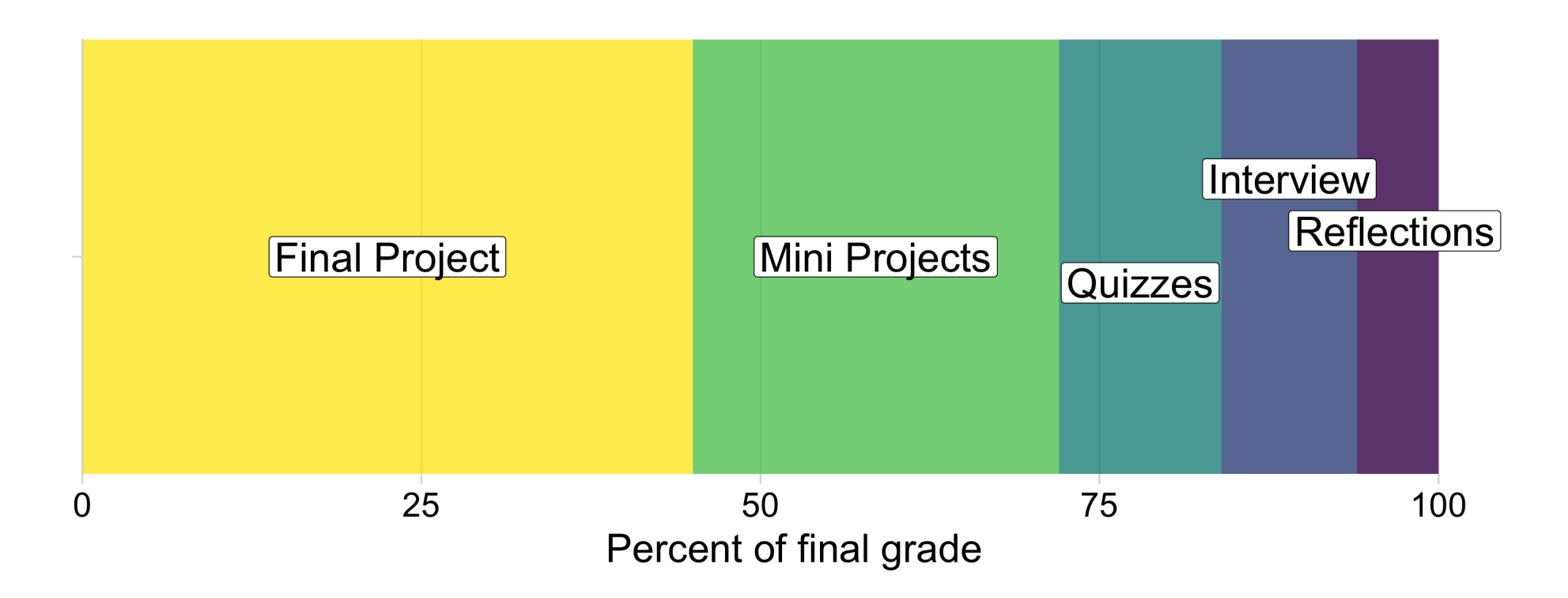

### Grades

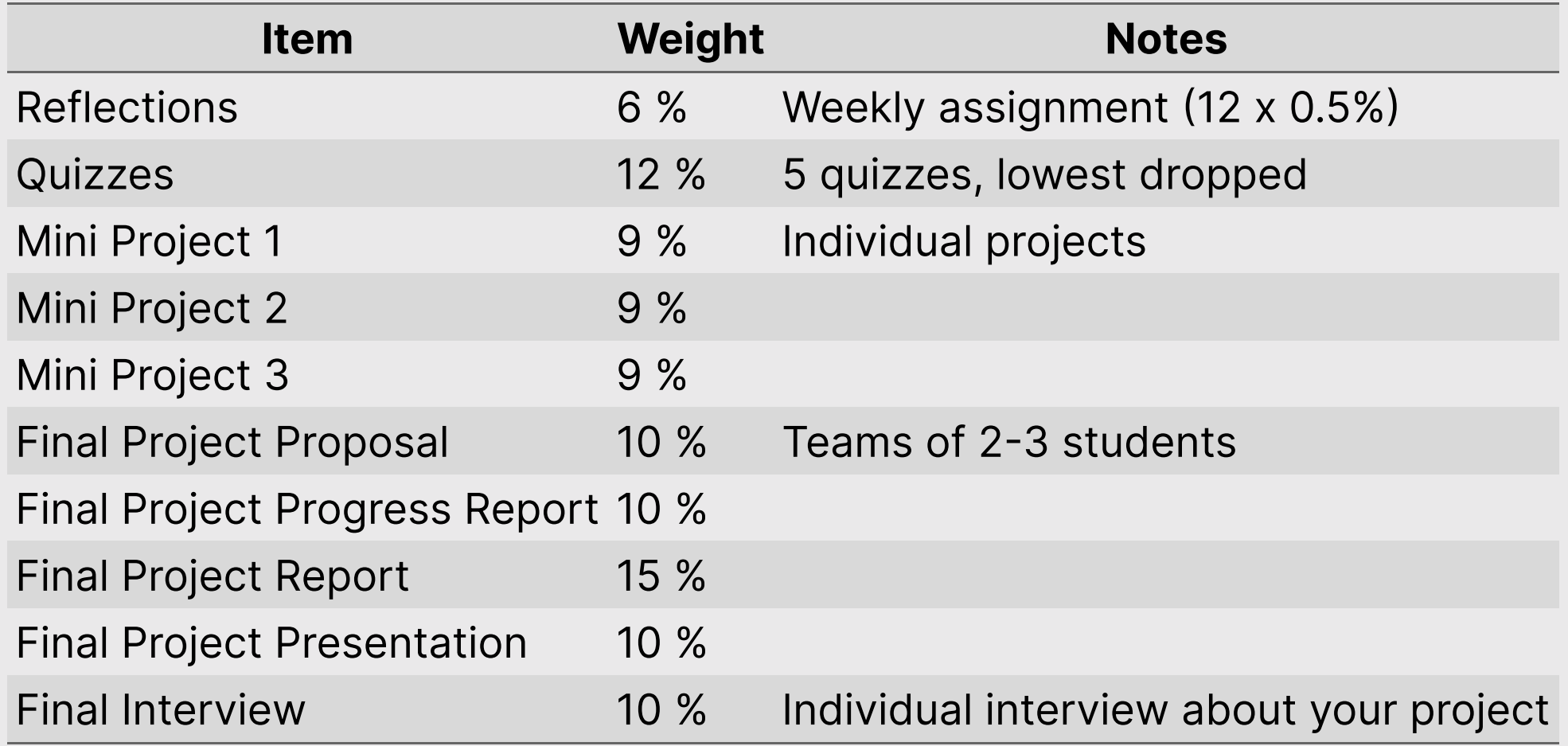

# Course policies

BE NICE

BE HONEST

DON'T CHEAT

#### Copying is good, stealing is bad

"Plagiarism is trying to pass someone else's work off as your own. Copying is about reverse-engineering."

-- Austin Kleon, from Steal Like An [Artist](https://austinkleon.com/steal/)

## Late submissions

- 5 late days use them anytime, no questions asked
- No more than 2 late days on any one assignment
- Contact me for special cases

## How to succeed in this class

- **<sup>2</sup>:** Participate during class!
- **% Start assignments early and read carefully!**
- Actually read (before class)!
- Get sleep and take breaks often!
- Ask for help!

# [Getting](https://p4a.seas.gwu.edu/2020-Fall/ref-getting-help.html) Help

Use [Slack](https://emse-eda-s21.slack.com/) to ask questions.

#### **E** Meet with your tutors

#### **Le** [Schedule a](https://jhelvy.appointlet.com/b/professor-helveston) meeting w/Prof. Helveston:

- Mondays from 8:00-5:00pm
- Wednesdays from 3:20-5:00pm
- Thursdays from 12:00-5:00pm

#### GW [Coders](http://gwcoders.github.io/)

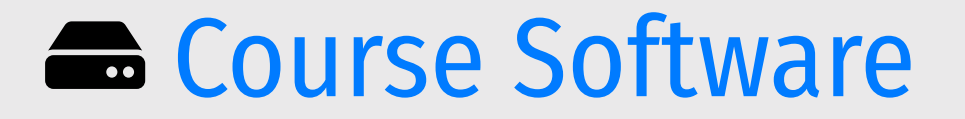

#### [Slack](https://emse-eda-s21.slack.com/): See bb for link to join; install on phone and turn notifications on!

#### **[R](https://cloud.r-project.org/) R & [RStudio](https://rstudio.com/products/rstudio/download/) (Install both)**

Install Cisco [AnyConnect](https://seascf.seas.gwu.edu/vpn-access) VPN Client to use RStudio in the cloud: <https://rstudio.seas.gwu.edu/>

[DataCamp](https://www.datacamp.com/): sign up with your @gwu.edu email

#### *Brea*

### Install Stuff

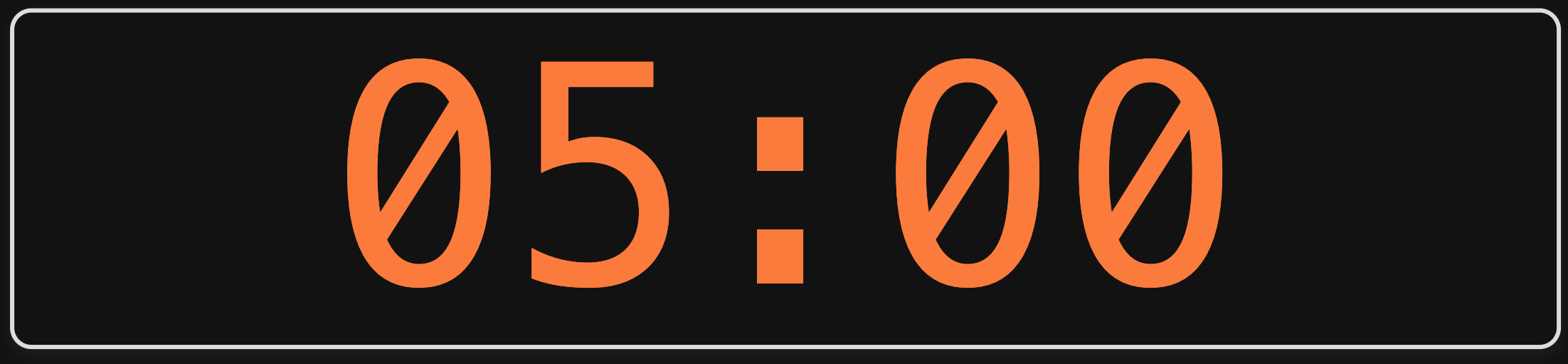

# **Week 1: Getting Started**

- 1. Course Goal
- 2. Course Introduction
- 3. Break: Install Stuff
- 4. Workflow & Reading In Data
- 5. Data Provenance

#### 6. Tidy Data

#### Workflow for reading in data

1) Use R Projects (.Rproj files) to organize your analysis - **don't double-click.R files**!

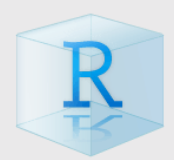

2) Use the here package to create file paths

path <- here::here("folder", "file.csv")

3) Import data with these functions:

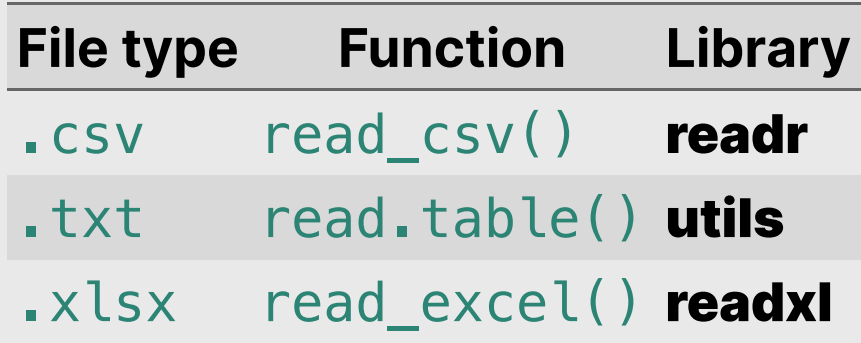

 $30<sup>o</sup>$ 

# Importing Comma Separated Values (.csv)

Read in . csv files with read csv():

**library**(tidyverse) **library**(here)

```
csvPath <- here('data', 'milk_production.csv')
milk_production <- read_csv(csvPath)
```
head(milk\_production)

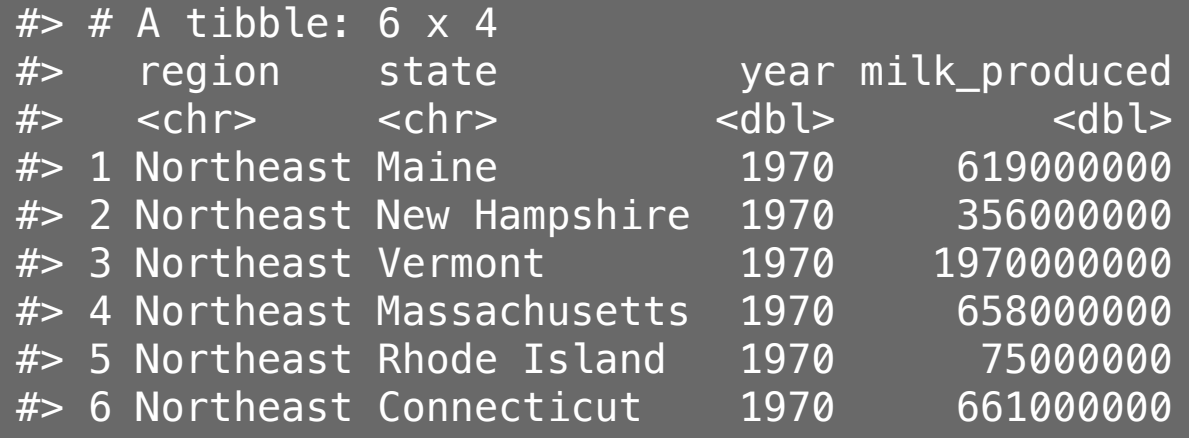

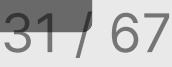

# Importing Text Files (.txt)

Read in .txt files with read.table():

```
txtPath <- here('data', 'nasa_global_temps.txt')
global_temps <- read.table(txtPath, skip = 5, header = FALSE)
```

```
head(global_temps)
```
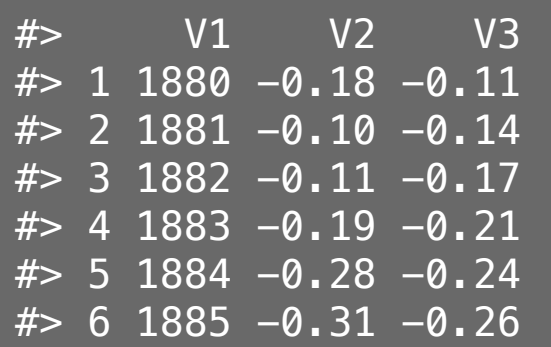

# Importing Text Files (.txt)

Read in .txt files with read.table():

```
txtPath <- here('data', 'nasa_global_temps.txt')
global_temps <- read.table(txtPath, skip = 5, header = FALSE)
names(global_temps) <- c('year', 'no_smoothing', 'loess') # Add header
```

```
head(global_temps)
```
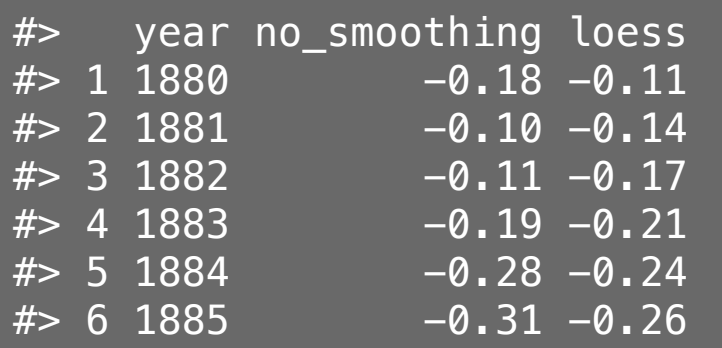

# Importing Excel Files (.xlsx)

Read in  $\sqrt{x}$  xlsx files with read  $excel()$ :

**library**(readxl)

xlsxPath <- here('data', 'pv\_cell\_production.xlsx') pv\_cells <- read\_excel(xlsxPath, sheet = 'Cell Prod by Country', skip = 2)

glimpse(pv\_cells)

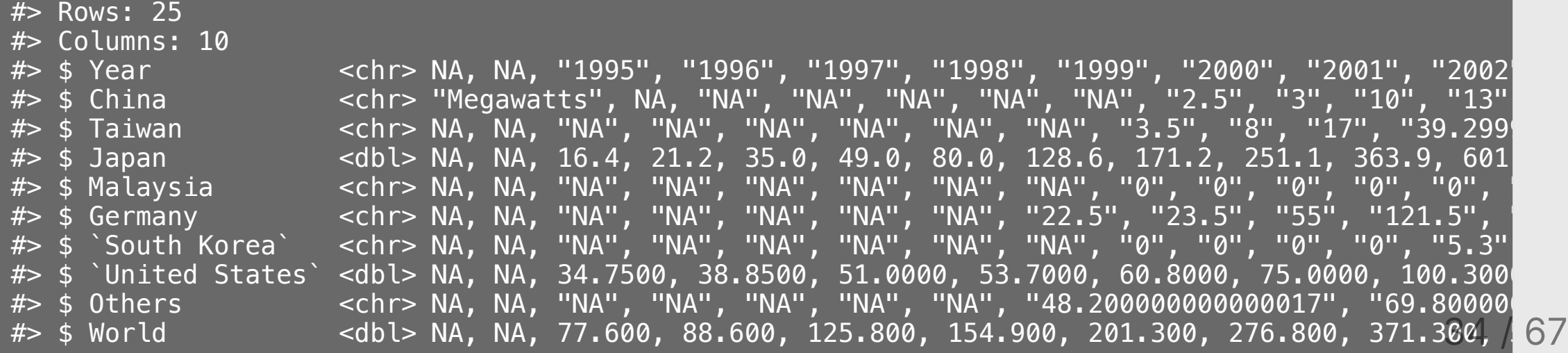

# Importing Excel Files (.xlsx)

Read in .xlsx files with read\_excel():

**library**(readxl)

```
xlsxPath <- here('data', 'pv_cell_production.xlsx')
pv_cells <- read_excel(xlsxPath, sheet = 'Cell Prod by Country', skip = 2) \gg\ mutate(Year = as.numeric(Year)) %>% # Convert "non-years" to NA
  filter(!is.na(Year)) # Drop NA rows in Year
```
glimpse(pv\_cells)

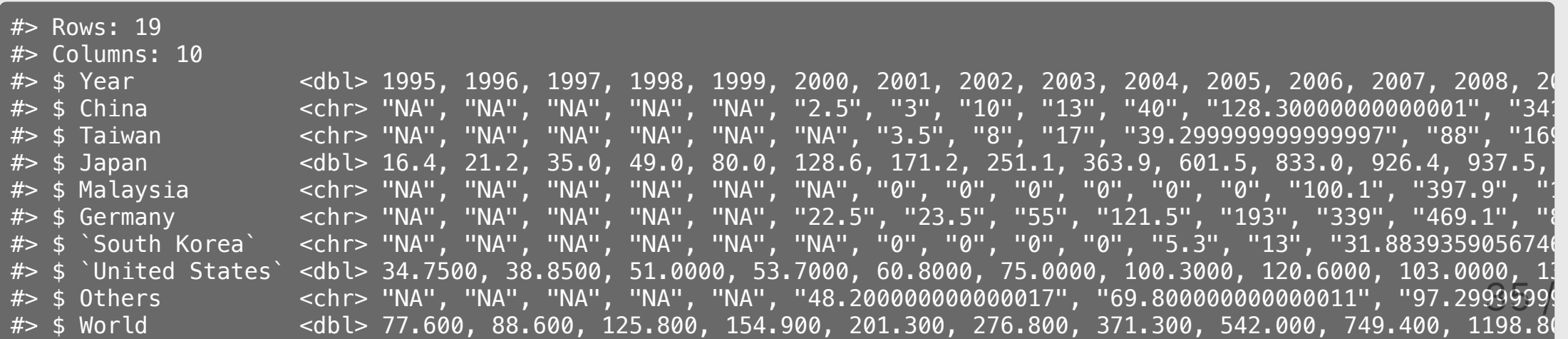

 $6.$ 

### Your turn

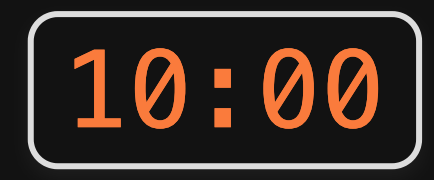

Download [today's](https://eda.seas.gwu.edu/2021-Spring/class/1-getting-started/1-getting-started.zip) class notes

Write code to import the following data files from the "data" folder:

- lotr words.csv
- north\_america\_bear\_killings.txt
- uspto\_clean\_energy\_patents.xlsx

# **Week 1: Getting Started**

- 1. Course Goal
- 2. Course Introduction
- 3. Break: Install Stuff
- 4. Workflow & Reading In Data
- 5. Data Provenance

### 6. Tidy Data

#### Data provenance - It matters where you get your data

#### Validity:

- Is this data trustworthy? Is it authentic?
- Where did the data come from?
- How has the data been changed / managed over time?
- Is the data complete?

#### Comprehension:

- $\bullet$  Is this data accurate?
- Can you explain your results?
- Is this the *right* data to answer your question?

**Reproducibility**: The data source is the start of the reproducibility chain.

#### Document your source like a museum curator

**Example:** View README. and file in the data folder

Whenever you download data, you should at a minimum record the following:

- The name of the file you are describing.
- The date you downloaded it.
- The original name of the downloaded file (in case you renamed it).
- The url to the site you downloaded it from.
- The source of the *original* data (sometimes different from the site you downloaded it from).
- A short description of the data, maybe how they were collected (if available).
- A dictionary for the data (e.g. a simple markdown table describing each variable).

### Your turn

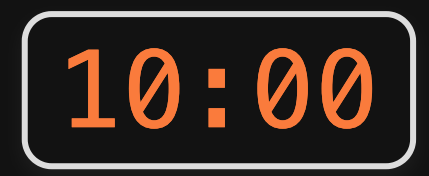

Documentation in the "data/README.md" file is missing for the following data sets:

- wildlife\_impacts.csv: [source](https://github.com/rfordatascience/tidytuesday/tree/master/data/2019/2019-07-23) (Breakout Rooms 1 & 2)
- north\_america\_bear\_killings.txt: [source](https://data.world/makeovermonday/2019w21) (Breakout Rooms 3 & 4)
- uspto\_clean\_energy\_patents.xlsx: [source](https://www.nsf.gov/statistics/2018/nsb20181/report/sections/industry-technology-and-the-global-marketplace/global-trends-in-sustainable-energy-research-and-technologies) (Breakout Rooms 5 & 6)

Go to the above sites and add the following information to the "data/README.md" file:

- The name of the downloaded file.
- The web address to the site you downloaded the data from.
- The source of the *original* data (if different from the website).
- A short description of the data and how they were collected.
- A dictionary for the data (hint: the site might already have this!).

# **Week 1: Getting Started**

- 1. Course Goal
- 2. Course Introduction
- 3. Break: Install Stuff
- 4. Workflow & Reading In Data
- 5. Data Provenance

### 6. Tidy Data

# Variables, values, and observations

- Variable: Something you can measure
- Value: The measurement of a variable
- Observation: A set of associated measurements across different variables

head(fed\_spend\_long)

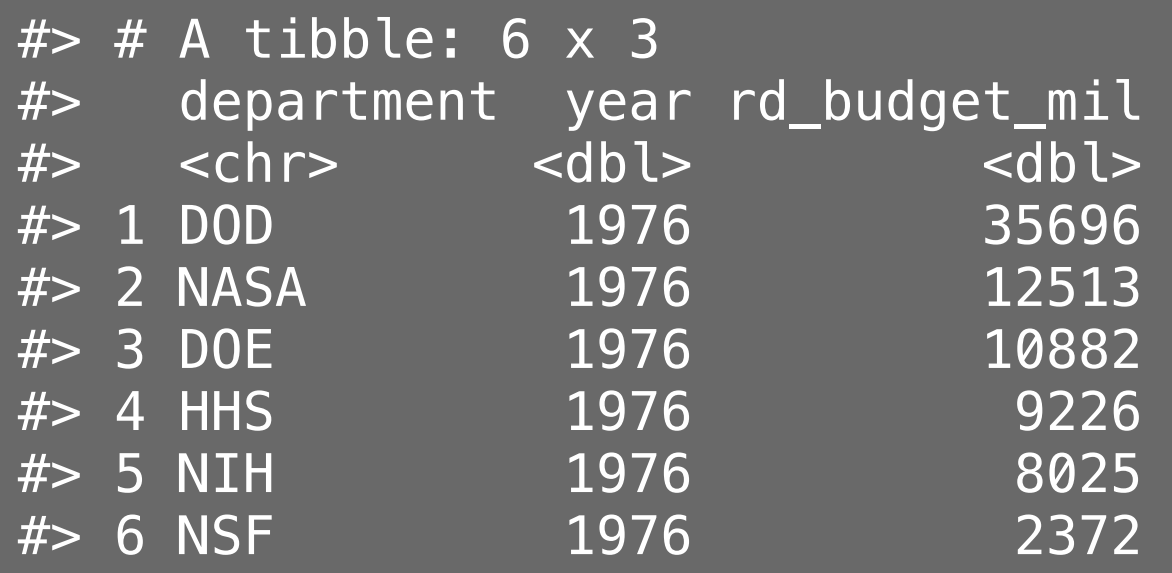

# Tidy data

Tidy data follows the following three rules:

- Each variable has its own column
- Each observation has its own row
- Each **value** has its own cell

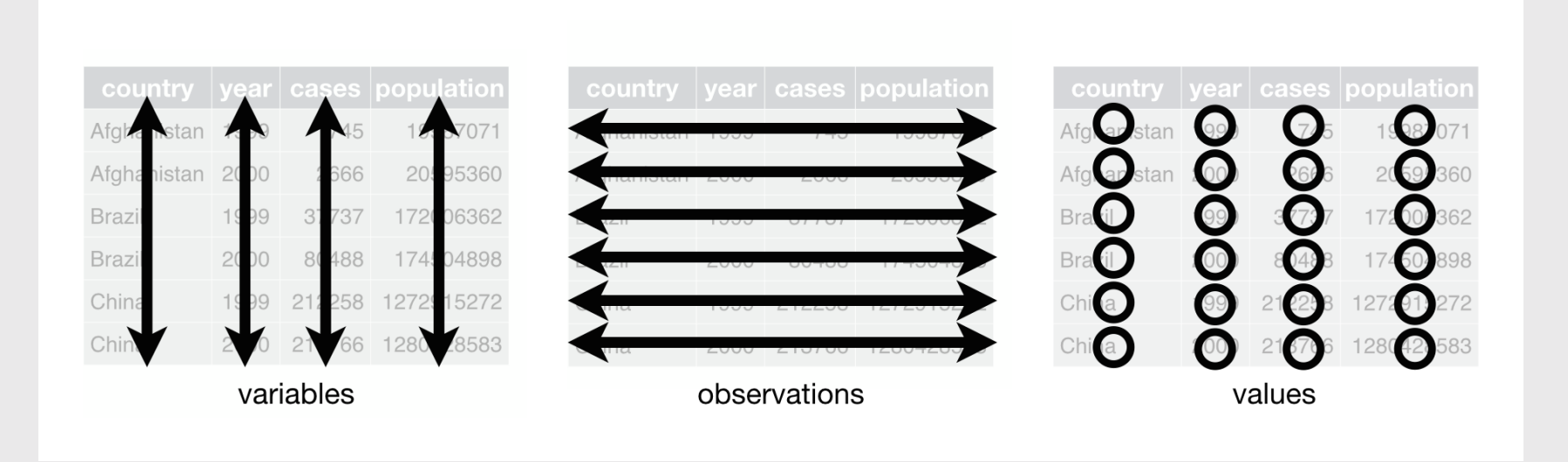

#### Tidy data

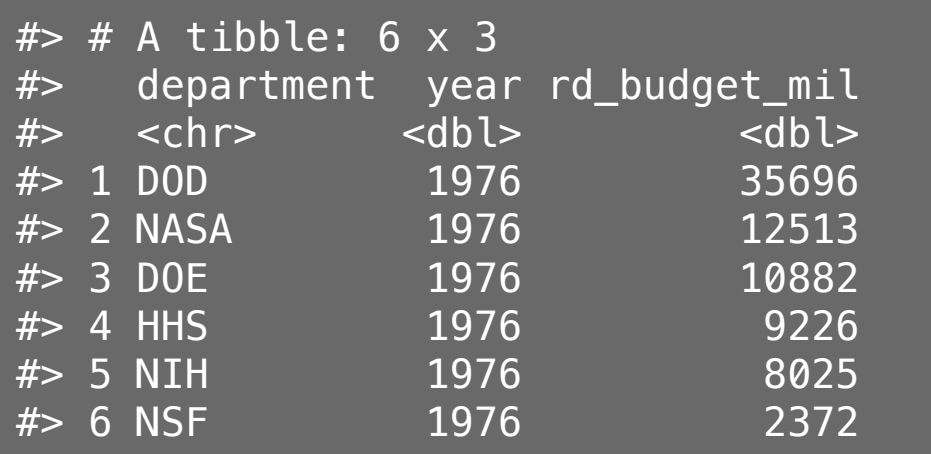

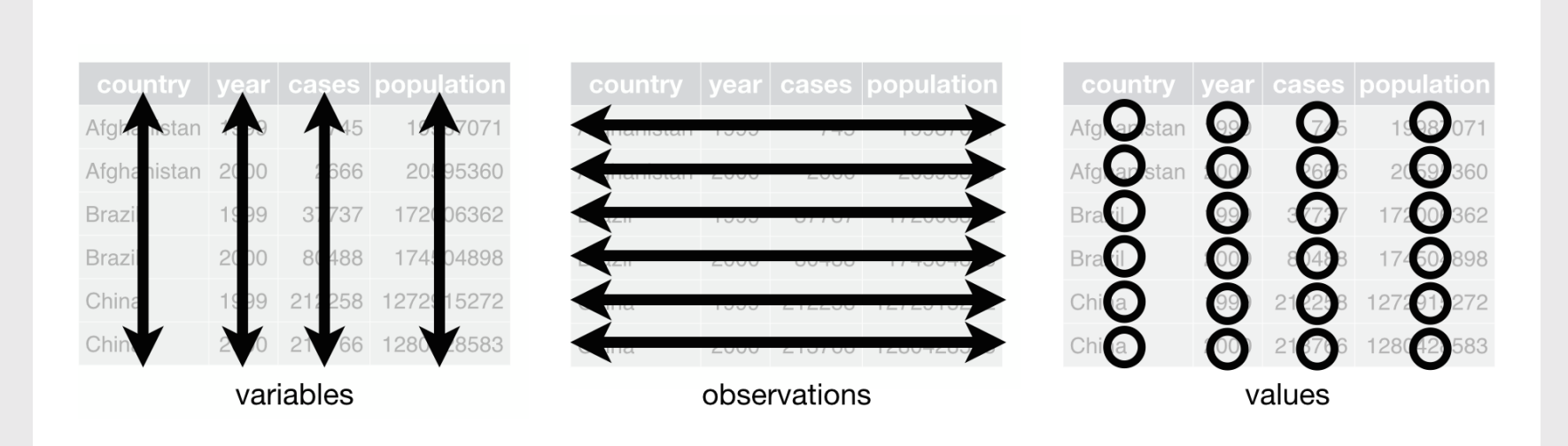

# Tidy ("long") Untidy ("wide")

head(fed\_spend\_long)

head(fed\_spend\_wide)

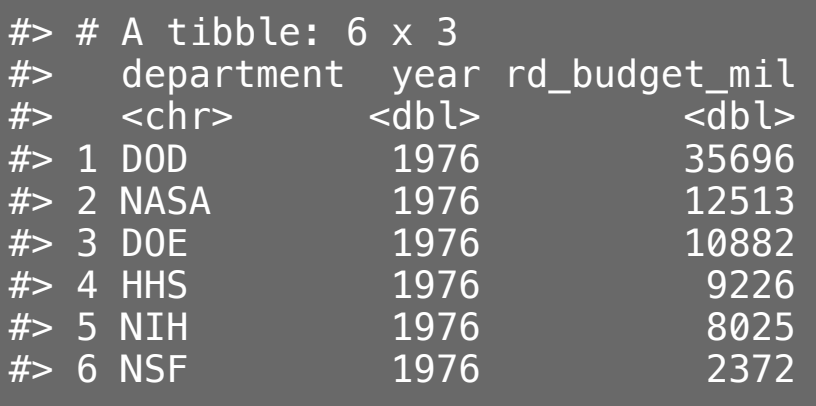

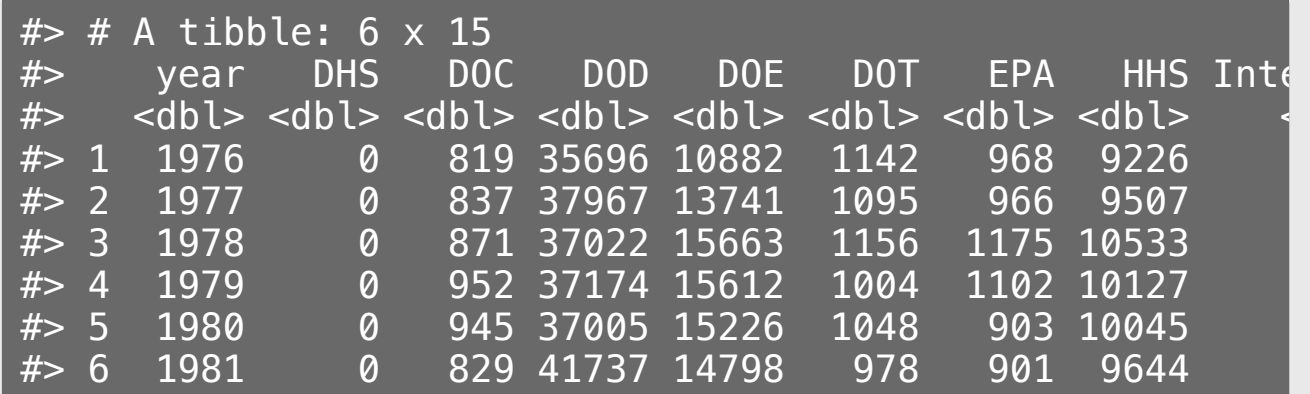

#### Identifying tidy data

1. Pick a cell in a column 2. Ask "is cell a *value* of column?" 3. Repeat for each column

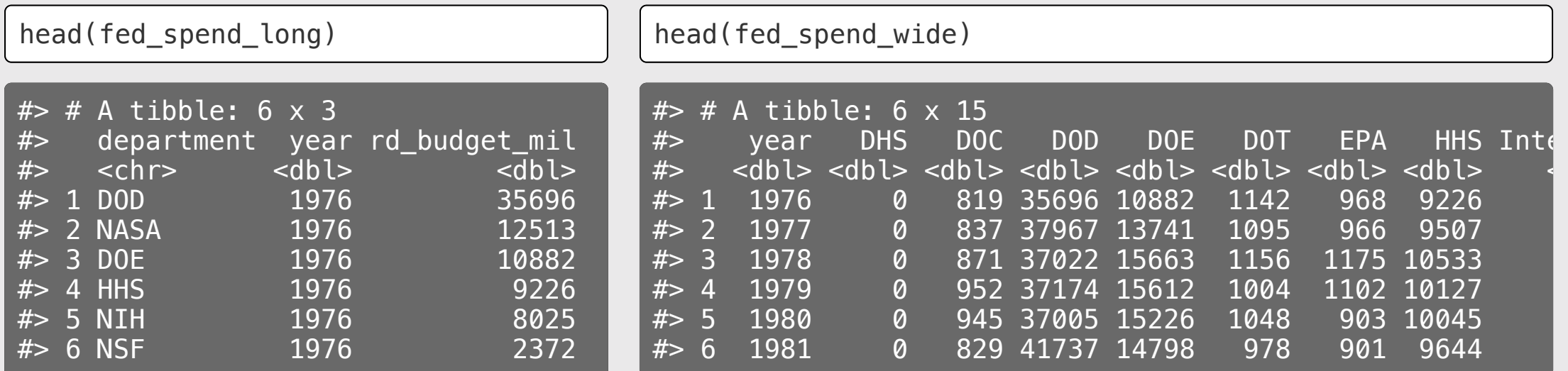

#### Identifying tidy data

#### Are the column names *values* of a variable?

head(fed\_spend\_long)

head(fed\_spend\_wide)

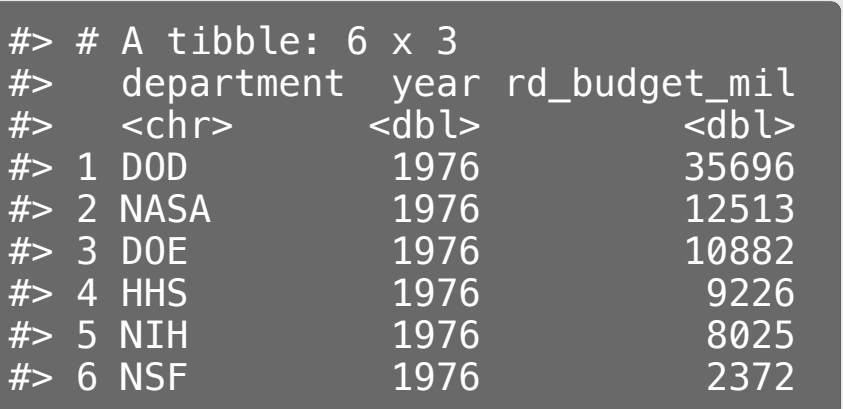

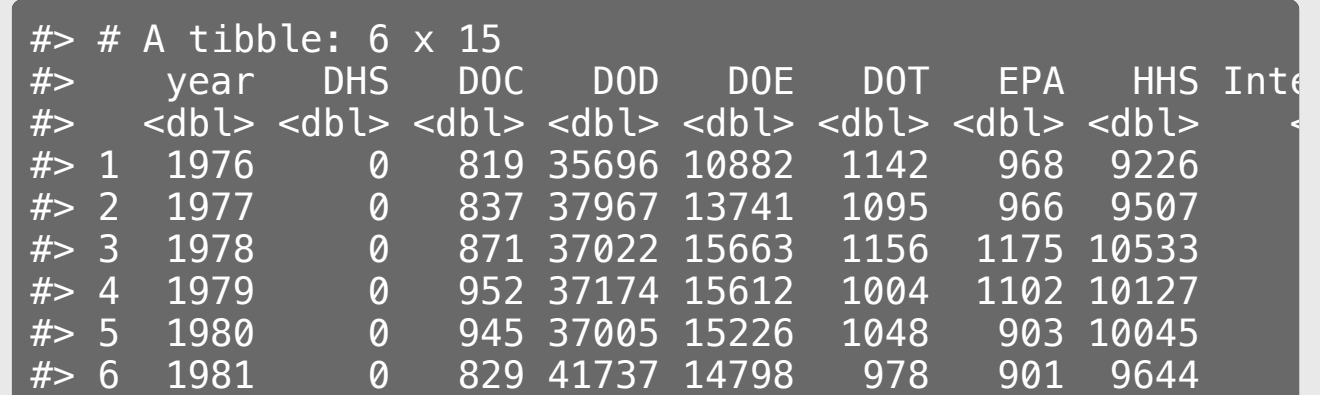

# Quick practice 1: Is this data frame "tidy"?

Decide [here](https://docs.google.com/presentation/d/1c66hRe_adYoWUPrhPf2A17pL4fmhAlCmNNqkSIloNnE/edit?usp=sharing) (link also in #classroom)

**Description:** Tuberculosis cases in various countries

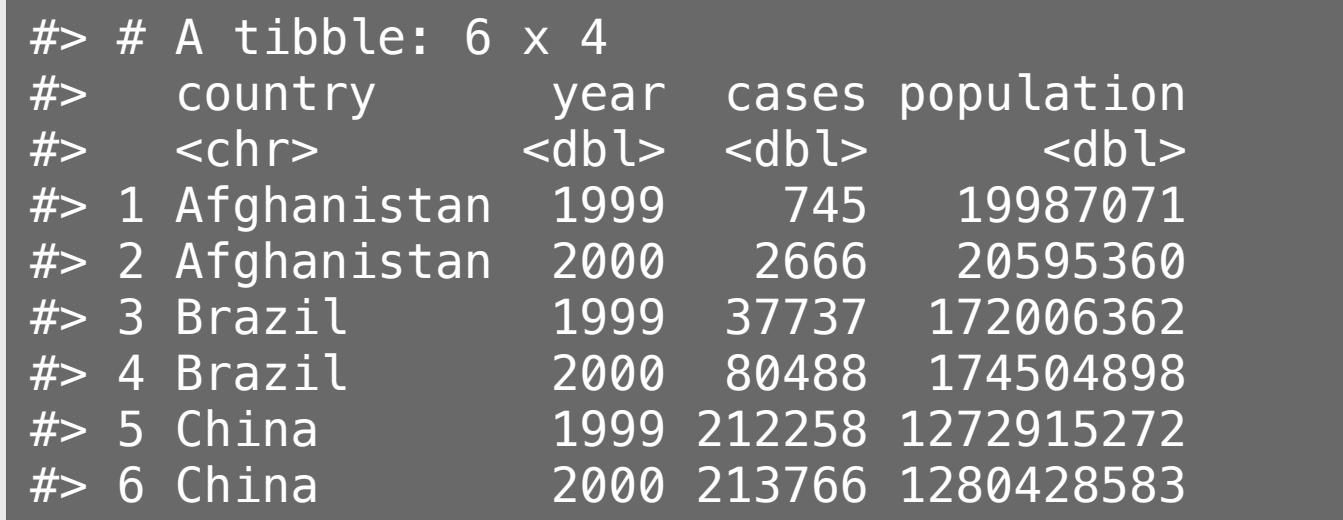

# Quick practice 2: Is this data frame "tidy"?

Decide [here](https://docs.google.com/presentation/d/1c66hRe_adYoWUPrhPf2A17pL4fmhAlCmNNqkSIloNnE/edit?usp=sharing) (link also in #classroom)

**Description:** Word counts by character type in "Lord of the Rings" trilogy

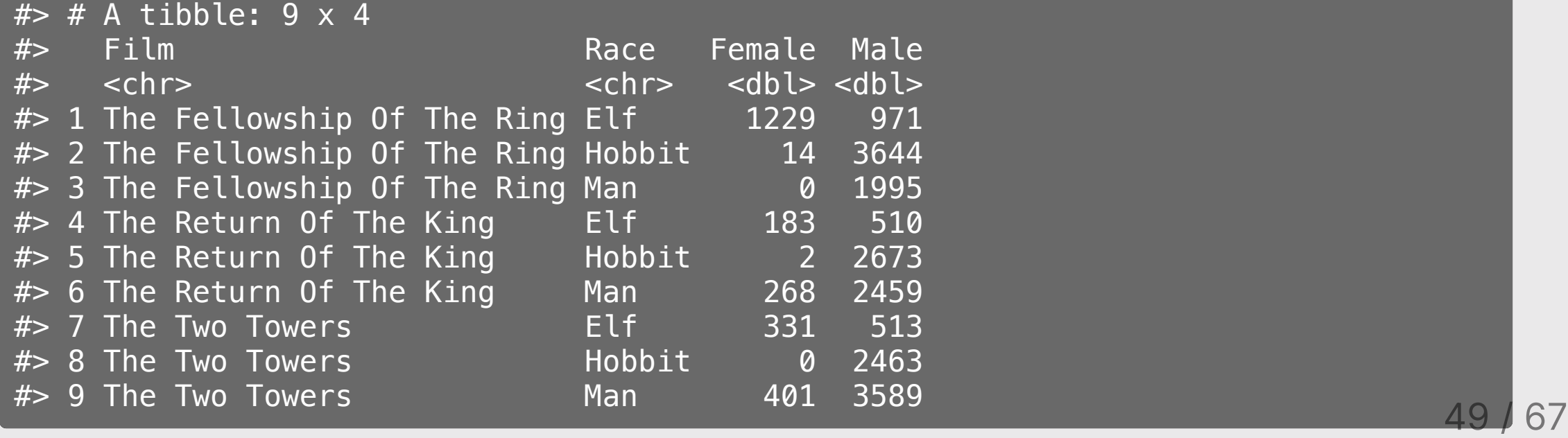

# Quick practice 3: Is this data frame "tidy"?

Decide [here](https://docs.google.com/presentation/d/1c66hRe_adYoWUPrhPf2A17pL4fmhAlCmNNqkSIloNnE/edit?usp=sharing) (link also in #classroom)

**Description:** Photovoltaic cell production by country

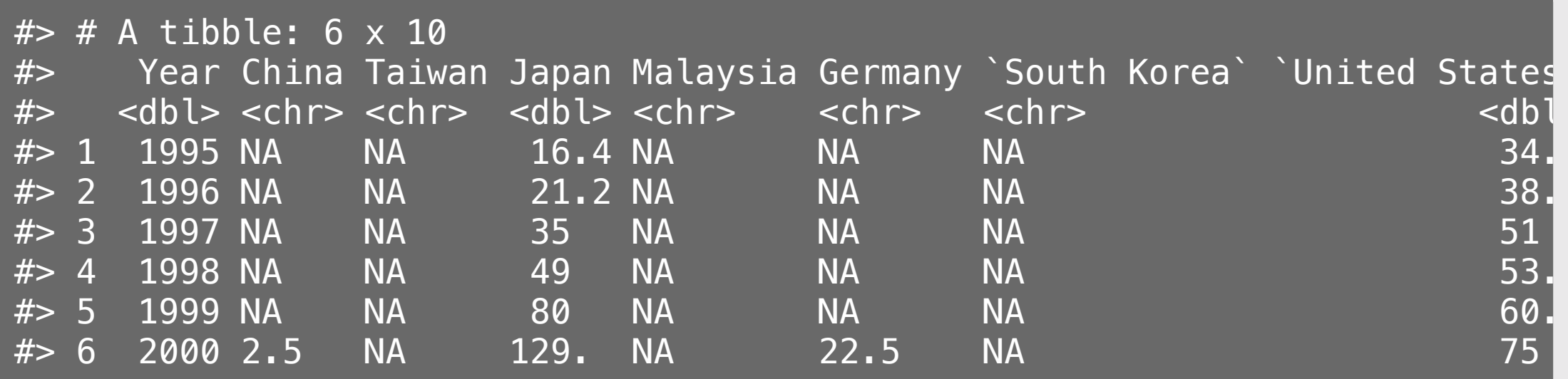

### Why do we need tidy data?

(a quick explanation with cute graphics, by [Allison](https://github.com/allisonhorst/stats-illustrations) Horst)

The standard structure of tidy data means that "tidy datasets are all alike..."

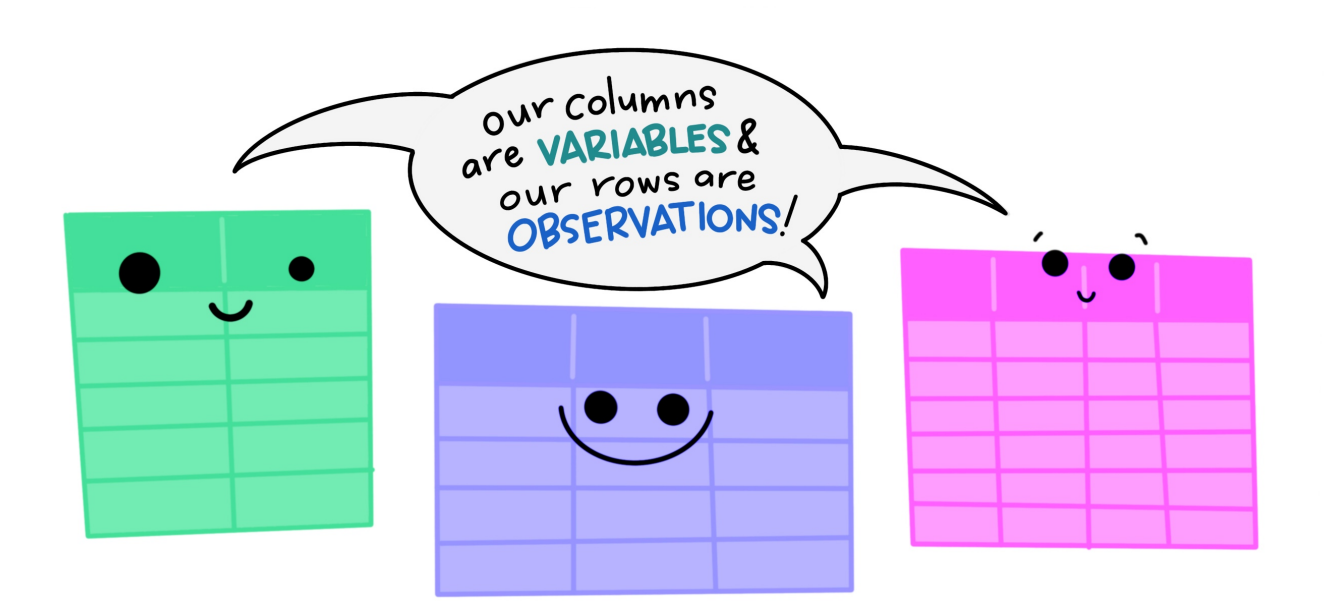

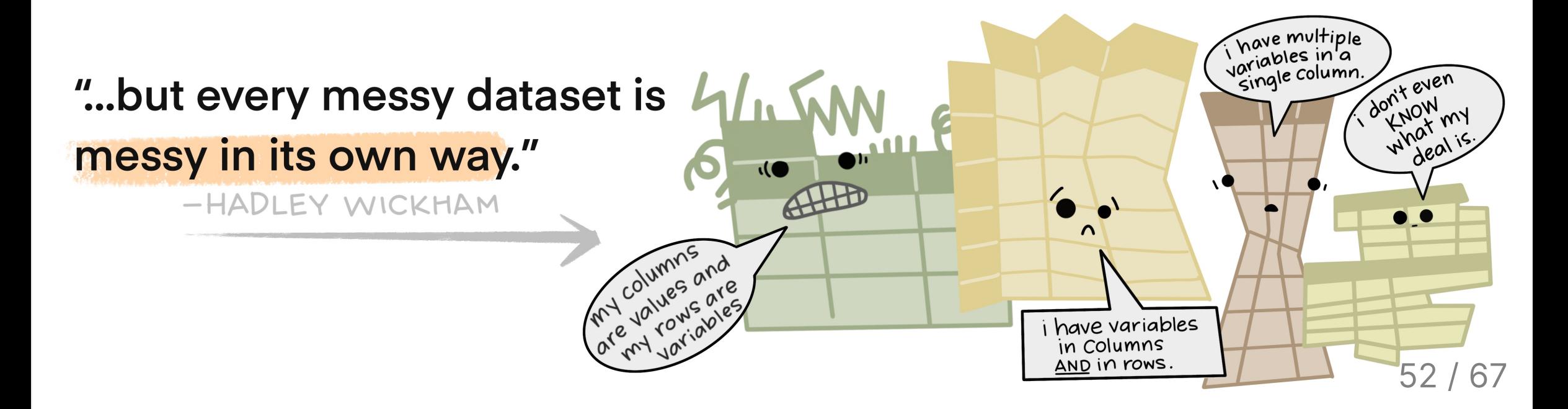

When working with tidy data, we can use the same tools in similar ways for different datasets...

TIDY DATA WORKBENCH  $\bullet$ 

...but working with untidy data often means reinventing the wheel with one-time approaches that are hard to iterate or reuse.

UNTIDY DATA WORKBENCH  $\bullet$ 53 / 67

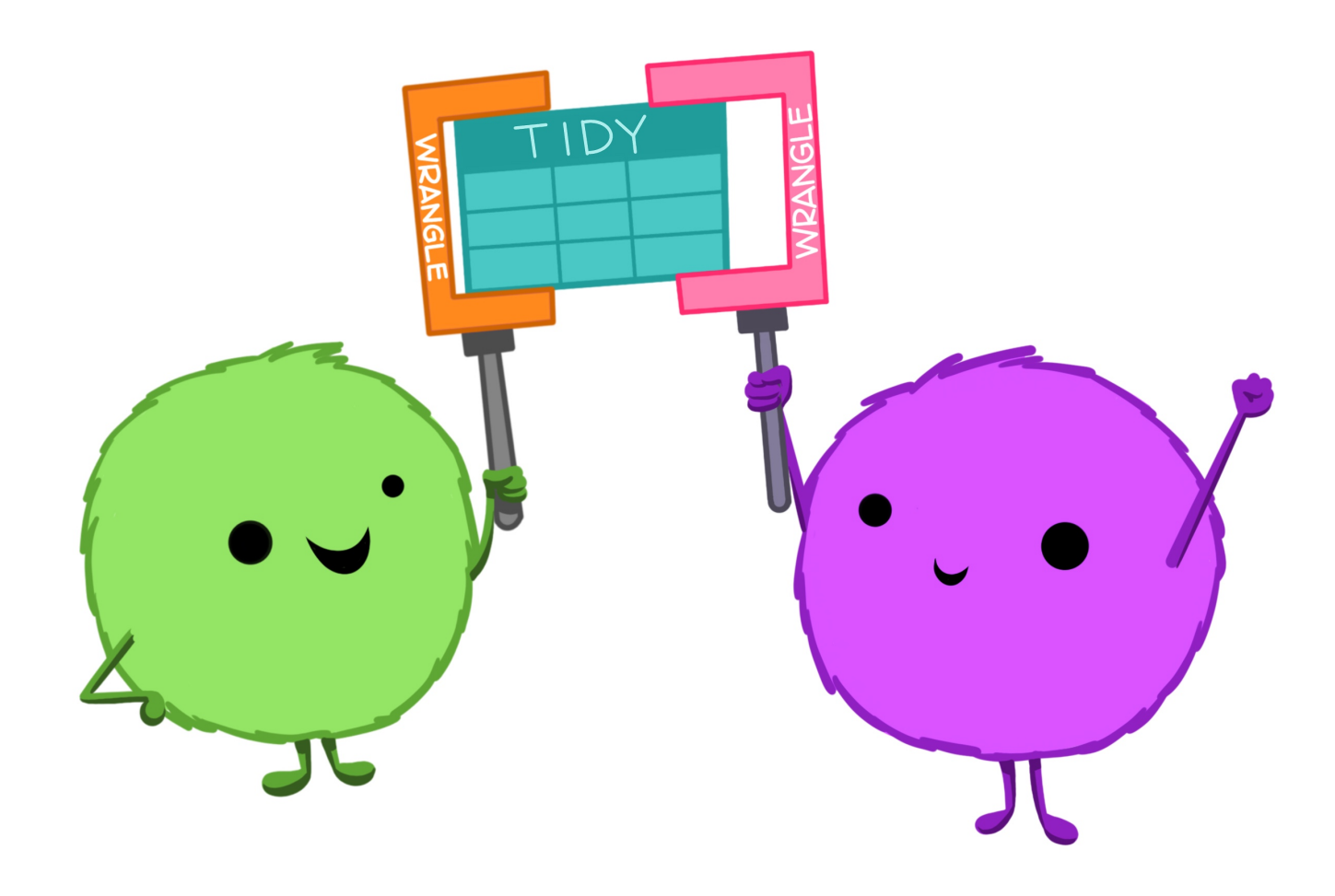

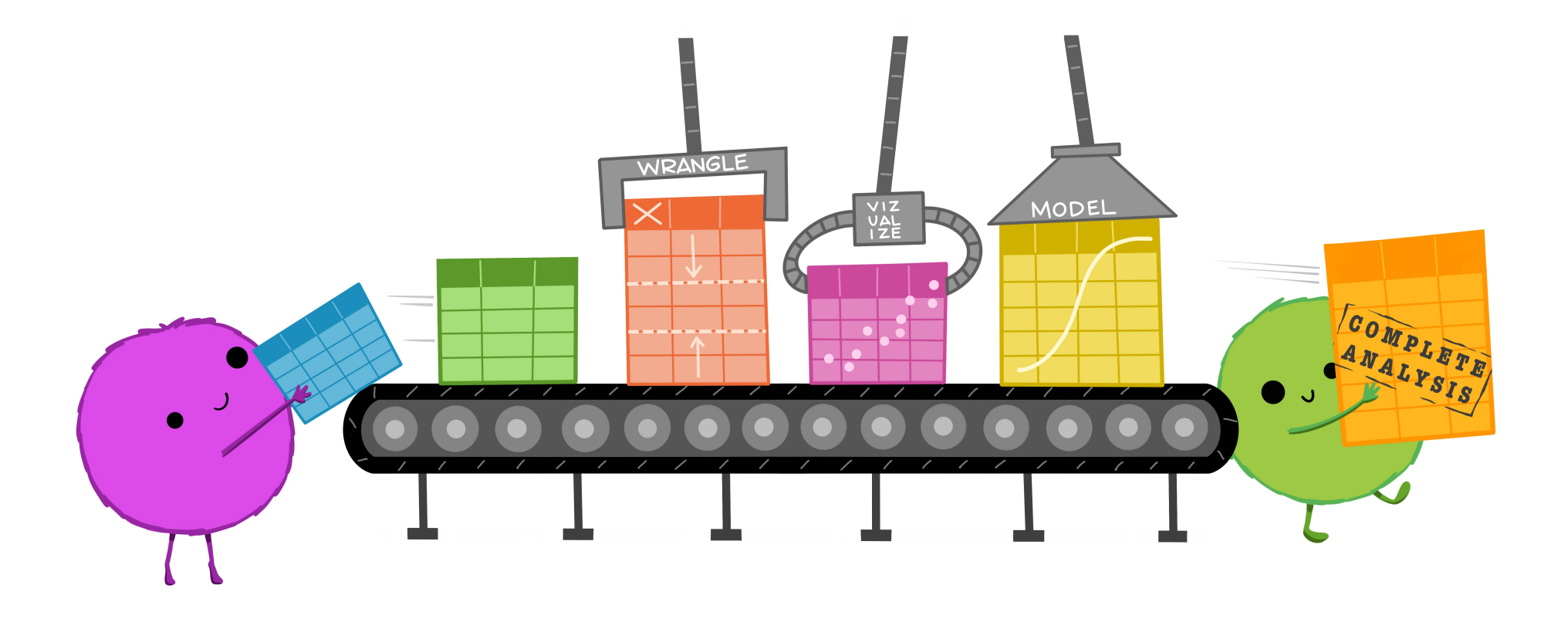

# Some tidy examples: data wrangling

Compute the total R&D spending in each year

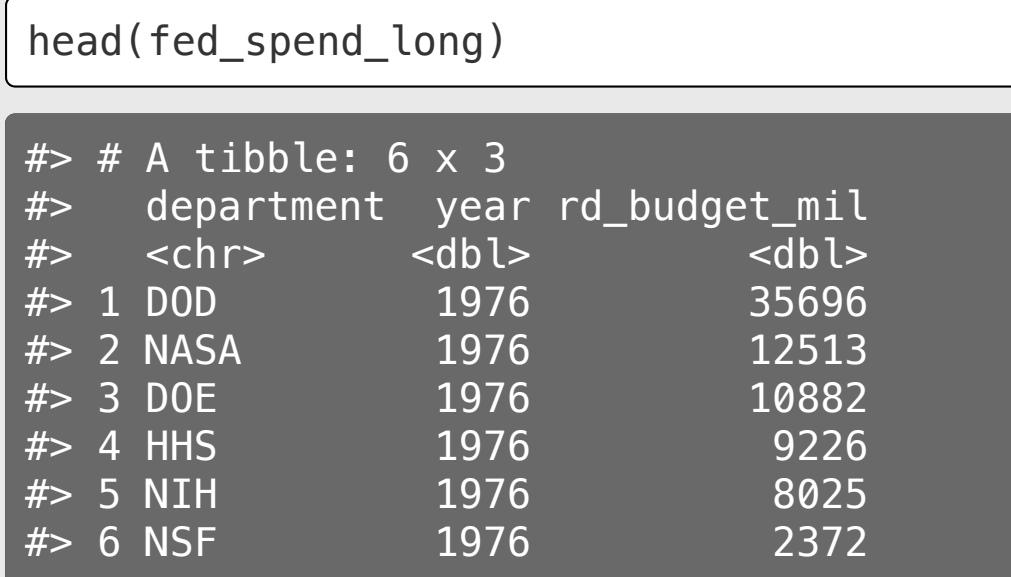

fed\_spend\_long %>% group\_by(year) %>% summarise(total = sum(rd\_budget\_mil))

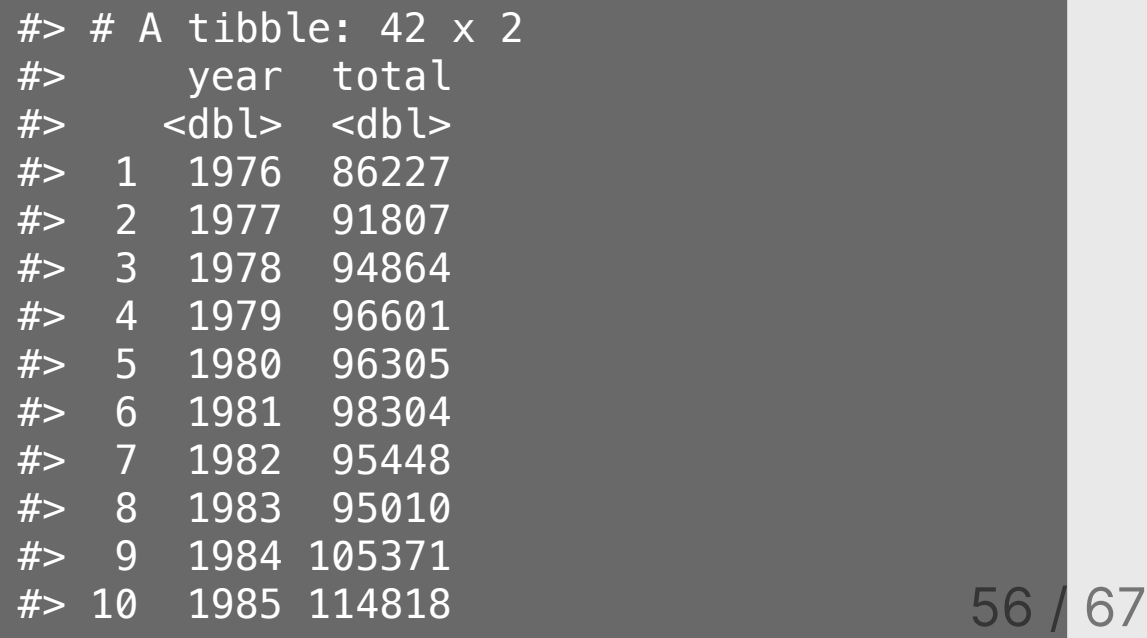

# Some tidy examples: data wrangling

Compute the total R&D spending in each year

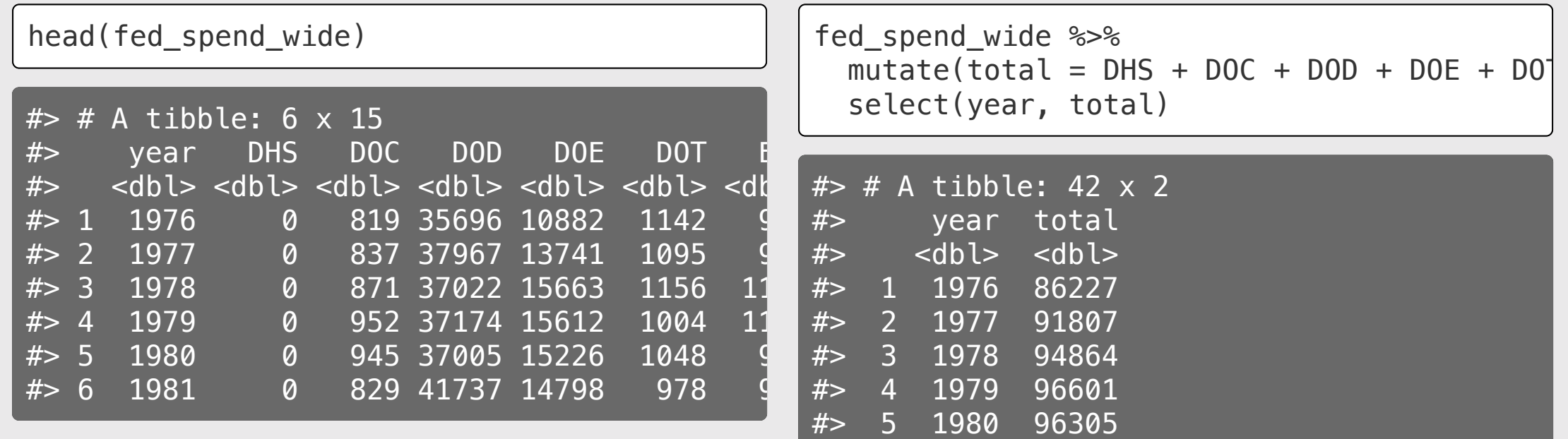

#> 6 1981 98304 #> 7 1982 95448 #> 8 1983 95010 #> 9 1984 105371

# Some tidy examples: plotting

Make a bar chart of total R&D spending by agency

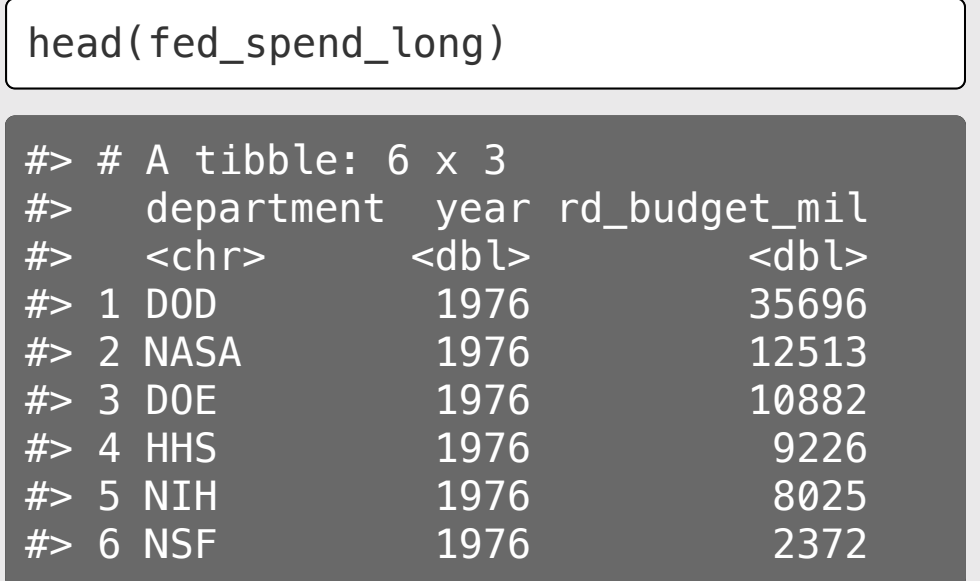

ggplot(fed\_spend\_long) + geom\_col(aes(x = rd\_budget\_mil, y = reorder(de width = 0.7, alpha = 0.8) + theme\_bw(base\_size = 15) + labs(x = "R&D Spending (\$Millions)", y = "Federal Agency")

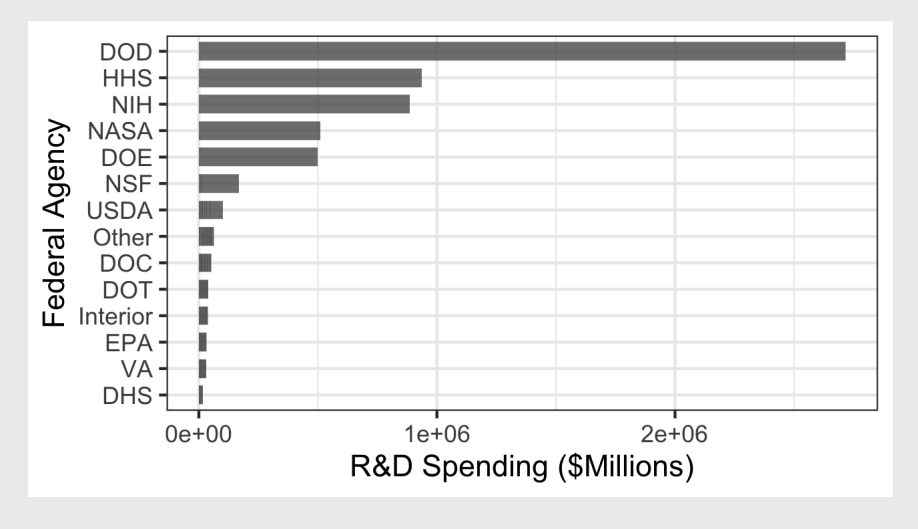

# Tidying and Untidying your data with spread() and gather()

#### spread(): from tidy ("long") to untidy ("wide")

key = column names, value = cells

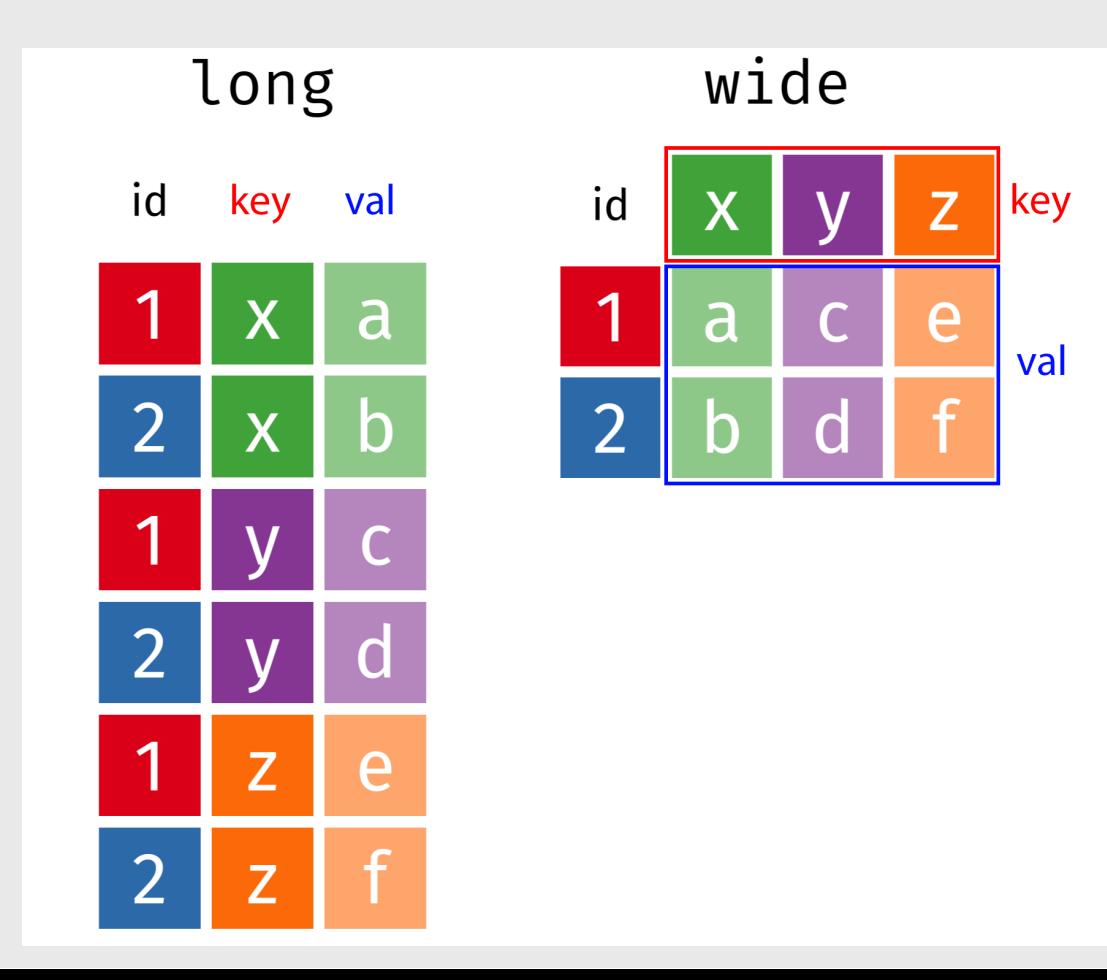

#### spread(): from tidy ("long") to untidy ("wide")

#### key = column names, value = cells

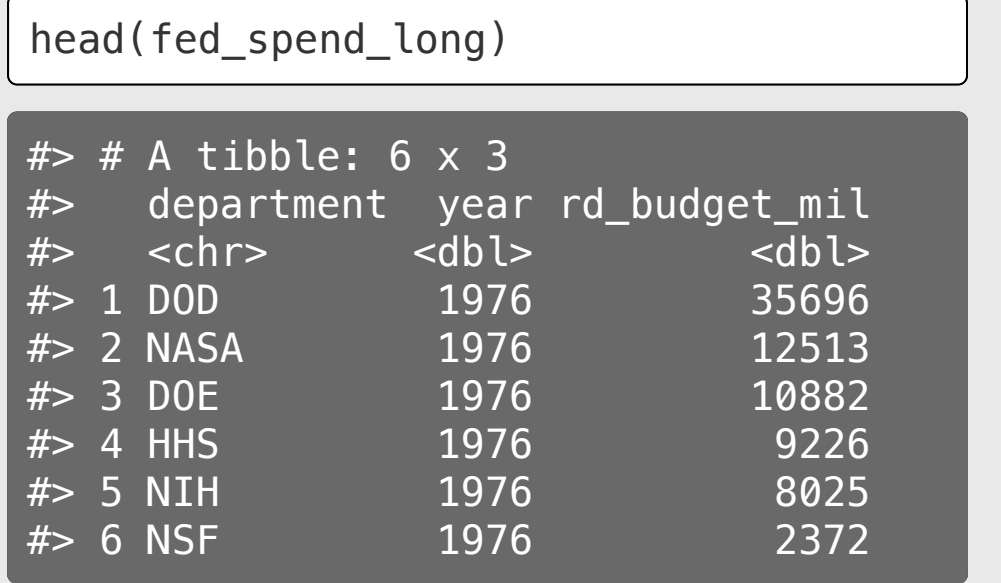

fed\_spend\_wide <- fed\_spend\_long %>%  $spread(key = department,$ value =  $rd$  budget  $mil$ )

head(fed\_spend\_wide)

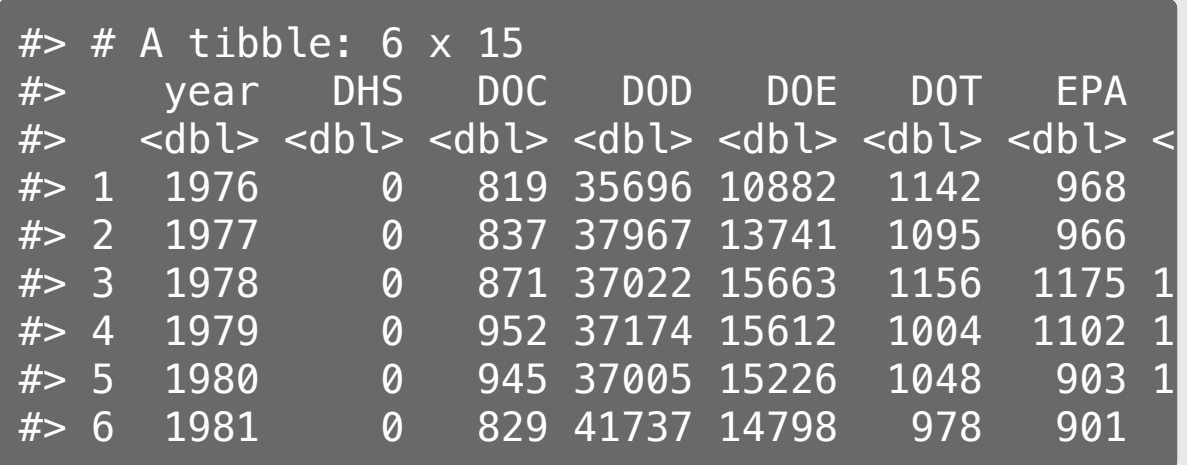

#### gather(): from untidy ("wide") to tidy ("long")

key = column names, value = cells

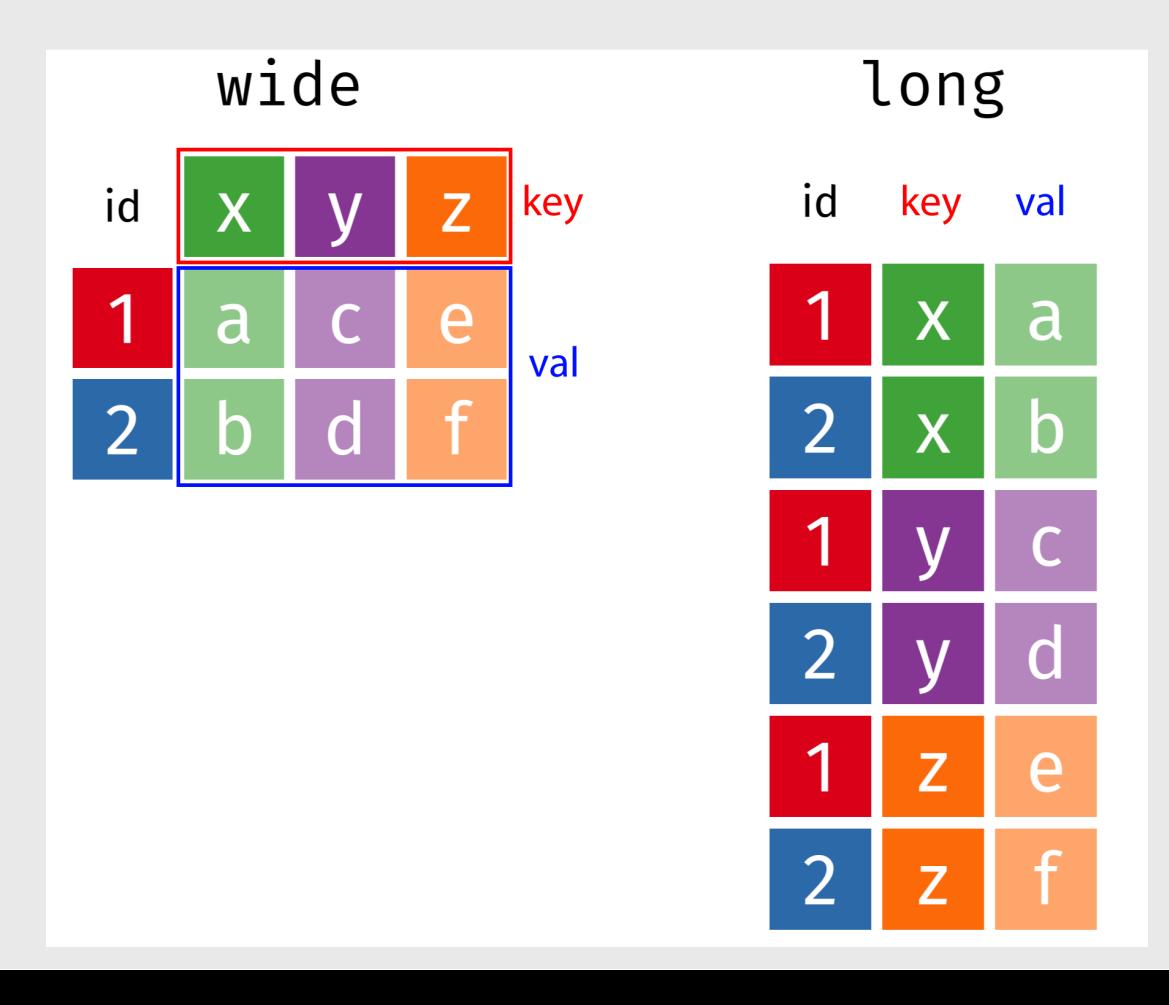

#### gather(): from untidy ("wide") to tidy ("long")

#### key = column names, value = cells

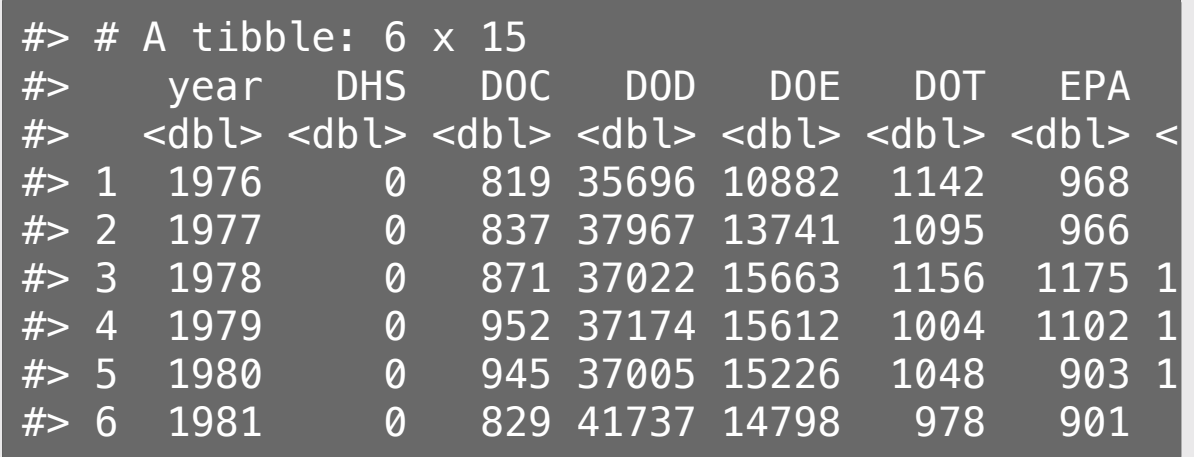

fed spend long  $<-$  fed spend wide  $*>$  $gatherer(key = "department"$ value = "rd budget  $mil$ ", DHS:VA) head(fed\_spend\_long)  $#$   $#$  A tibble: 6  $\times$  3 #> year department rd\_budget\_mil #> <dbl> <chr> <dbl>  $#$  2 1 1976 DHS 0  $#$  2 1977 DHS 0 #> 3 1978 DHS 0  $#$  > 4 1979 DHS 0  $#$  > 5 1980 DHS 0  $#$  > 6 1981 DHS 0

# Your turn: Tidy <--> Untidy

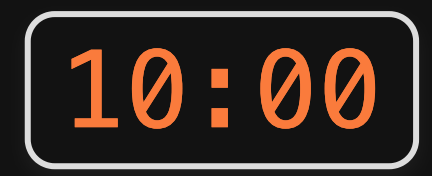

We already read in the following two data frames:

- pv cells
- milk production

Now we'll modify the format of each:

- 1. Use spread () to "untidy" the milk\_production data into a format where the columns are state names and the values are the milk produced in each state.
- 2. Use gather() to "tidy" the pv\_cells data into a data frame with three names: year, country, numCells

### Start thinking about research questions

# Writing a research question

Follow these [guidelines](https://writingcenter.gmu.edu/guides/how-to-write-a-research-question) - your question should be:

- Clear: your audience can easily understand its purpose without additional explanation.
- Focused: it is narrow enough that it can be addressed thoroughly with the data available and within the limits of the final project report.
- Concise: it is expressed in the fewest possible words.
- **Complex**: it is not answerable with a simple "yes" or "no," but rather requires synthesis and analysis of data.
- Arguable: its potential answers are open to debate rather than accepted facts (do others care about it?

# Writing a research question

#### Bad question: Why are social networking sites harmful?

• Unclear: it does not specify *which* social networking sites or state what harm is being caused; assumes that "harm" exists.

#### Improved question: How are online users experiencing or addressing privacy issues on such social networking sites as Facebook and Twitter?

• Specifies the sites (Facebook and Twitter), type of harm (privacy issues), and who is harmed (online users).

**Other good examples:** See the [Example](https://eda.seas.gwu.edu/2021-Spring/ref-example-analyses.html) Projects Page page